# **Appendix A Sample Reports**

The following sample reports appear in this section:

**Agency Special Requirements HeadQuarters Transaction Download**  CSV Format TSV Format **Headquarters Transactions**  All Payments Sent by Specific ALC All Adjustments Received by Specific ALC **IPAC Transaction Report Download**  CSV Format TSV Format **IPAC Transaction Report Selection**  All Collections Sent by ALC Sorted by ALC All Payments Received by ALC Sorted by ALC Totals Only Report for All Transactions Sent by ALC **Parent/Child Relationships Report for All ALCs Predecessor/Successor Report for All ALCs Treasury Reporting Requirements Zero Dollar Transaction**

## **Agency Special Requirements**

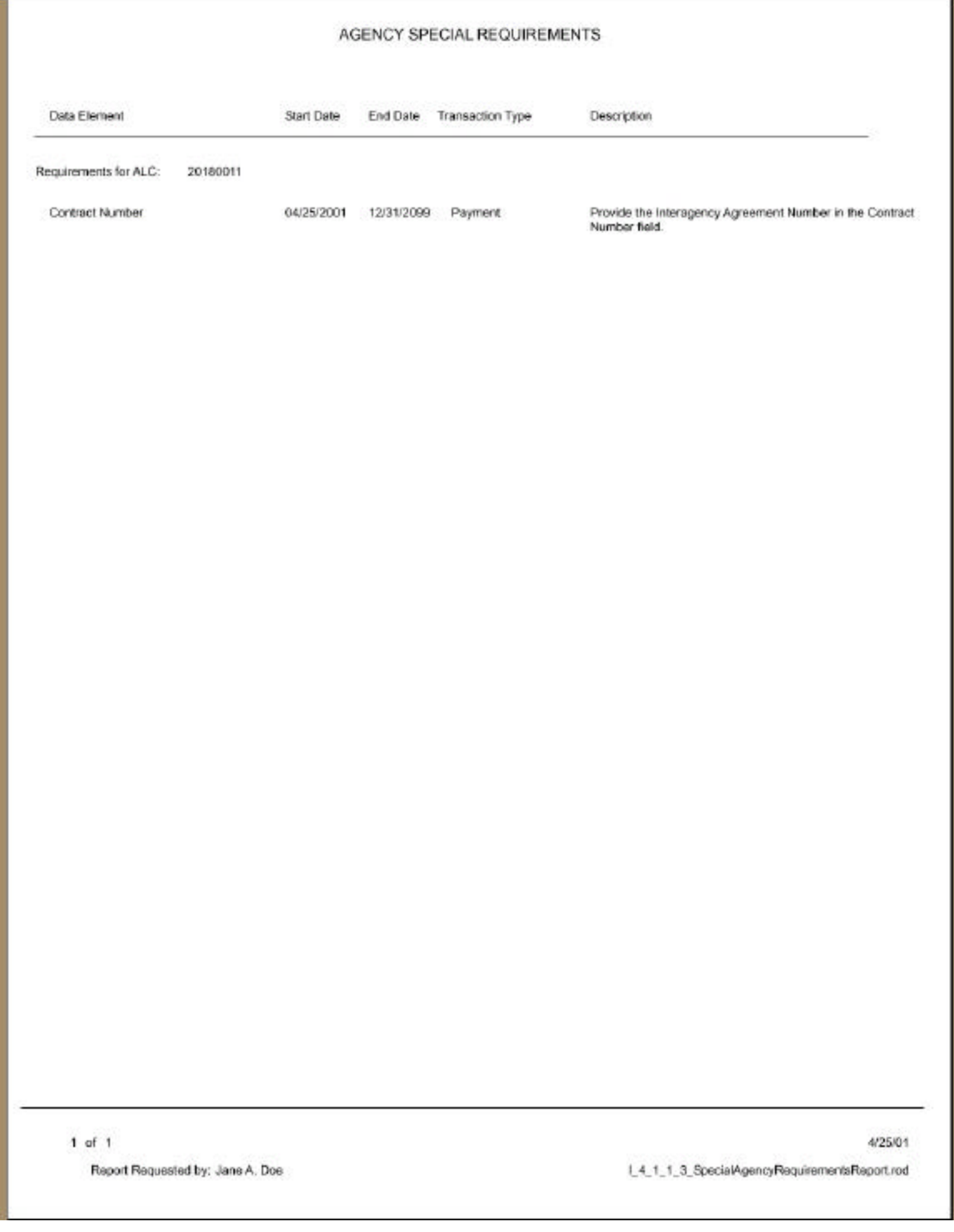

## **HeadQuarters Transaction Download CSV Format**

Parent ALC 20180002

2791, 20180002, 20180005, Joe Smith, jame.doe8ipso.gov, (202) 874-8270, 30, 2, 4/18/01, 4/30/01, 2,, F069742,, IN7741, , 5, EA, 3, 15, F,, 201418, 20, ..., 0, 6329, , This is an example of a payment transaction...0.02300007.00023..3ame A Dee, (202) 874-2792,20180002,20180005,Joe Smith,jane.doe8iped.gov,(202| 879.  $6270, 60, 2, 4/18/01, 4/30/01, 1, p069742, J117741, 15, B1, 3, 15, F, 201418, 20, ..., 0, 6329,$ , This is an example of a payment transaction...P.02300008.20021..Jane A Doe, (202) 874- $\frac{1}{2792,20180002,20180005,3 \text{ack }01111 \text{times},3 \text{max.}00601 \text{max.}007,1202]}{1111,60,2,4/18001,4/30/01,27,29311,6142,11,70,45,45,8,8,201418,20,77,70,106319,70,106319,80,70001,20001,20001,2000000}$ This is an example of the 2nd detail of a payment transaction.,,P,02300008,X0023,,Jame A Doe, (202) 874-2793, 20180002, 20180005, Robert Jones, jane.doegipac.gov, (202) 874-4111, 00, 1, 4/18/01, 4/30/01, 1, , 45646, , 2223, , 6, DZ, 10, 60, F, , 201418, 20, , , , , 0, 68890, , T his is another sample payment...P.02300009.XD023..Jane A Doe, (202) 874- $\textbf{8270}, \textbf{7}, \textbf{81}, \textbf{91}, \textbf{101}, \textbf{111}, \textbf{101}, \textbf{101$ ....<br>2794,20180002,20180005,Joe Smith,jame.doe8ipac.gov,(202| 879-8270, 60, 2, 4/18/01, 4/30/01, 1, , P069742, , IN7741, , 5, EA, 3, 15, F, , 201418, 20, , , , , 0, 6329, , , This is an example of a payment transmetion., , P, 02300018, XOD23, , Jane A Poe, (202) 674-2794, 20180002, 20180005, Jack Uilliams, jane. Ace (ipac.gov, |202| 874-4111, 60, 2, 4/18/01, 4/30/01, 2,, 79321, , 6142, , 1, TN, 45, 45, P, , 201418, 20, , , , , 0, 106319, , This is an example of the 2nd detail of a pagement transaction.,,P,02300010,E0023,,Jans A Dee, (202) 874- $\begin{minipage}{0.9\linewidth} \begin{minipage}{0.9\linewidth} \textbf{0.93}\end{minipage} \begin{minipage}{0.9\linewidth} \begin{minipage}{0.9\linewidth} \textbf{0.93}\end{minipage} \begin{minipage}{0.9\linewidth} \begin{minipage}{0.9\linewidth} \textbf{1.93}\end{minipage} \begin{minipage}{0.9\linewidth} \begin{minipage}{0.9\linewidth} \textbf{1.93}\end{minipage} \begin{minipage}{0.9\linewidth} \begin{minipage}{0.9\linewidth} \textbf{1.93}\end{minipage} \begin{minipage}{0.9\linewidth} \begin$ , This is an example of a payment transaction. ,  $P$ , 02300011, 20023, Jane A Dae, (202) 874-2795, 20160002, 20160005, Jack Uilliams, jane.doe8ipac.gov, [202] 674-4111, 60, 2, 4/16/01, 4/30/01, 2, 79321, , 6142, , 1, TN, 45, 45, P, , 201416, 20, , , , , 0, 106319, ,<br>This is an example of the 2nd detail of a payment transaction.,,P,02300011,XD023,,Jame A Doe, (202) 874-2801,20180005,20180002,Joe Smith,jane.doe@ipac.gov,{202|874-<br>6270,15,2,4/19/01,4/30/01,1,,P069742,,IN7741,,5,5A,3,5,F,,201418,20,,,,,8,6329,, Collected cost over contract price by \$1.00 per unit.,,A,08100001,ND021,,Jame A Doe, (202) 674-8270, 82100001, 20023, 4/18/01, 4/30/01, 02300006, Printer (2010) (2010) (2010) (2010) 4111, 15, 2, 4/19/01, 4/3D/01, 2, 79321, , 6142, , 1, TN, 45, 10, P, , 201418, 20, , , , , 0, 106319, , , dj untrant example for decumentation., , 3, 92100011, NO821, Junne 3 Dow, (202) 874-6270, 62100001, 20021, 4/16/01, 4/10/01, 02300006, F .................................. Doe, (202) 874-

#### **HeadQuarters Transaction Download -- CSV Format (cont.)**

2895,20180002,20180005,,tonya.johnsonêrich.fcb.org,,05,1,4/25/01,4/30/01,1,,6508<br>,,0506,,85,ea,1,65,F,,201418,12,..,,0,8586,,Testing 4/25/01,Testing<br>4/25/01,C,D2300014,20023,,Tonya L Johnson,804-697-....<br>2896,20180005,20180002,.tonya.johnson@rich.frb.org,.2,1,4/25/01,4/30/01,1,.43895

 $1, 120482, 6, 8, 4, 10, 2, 8, 201418, 20, 1, 1, 0, 7503781, 1, 1, 82100003, 20821, 700794$  L Johnson, 804–697– 6506, 62100003, 20023, 4/24/01, 4/30/01, 02300013, Francescon experiences exerci-

 $\begin{array}{cccccccccc} \textcolor{red}{\alpha} & \textcolor{red}{\alpha} & \$ 

#### **HeadQuarters Transaction Download TSV Format Parent ALC 20180002**

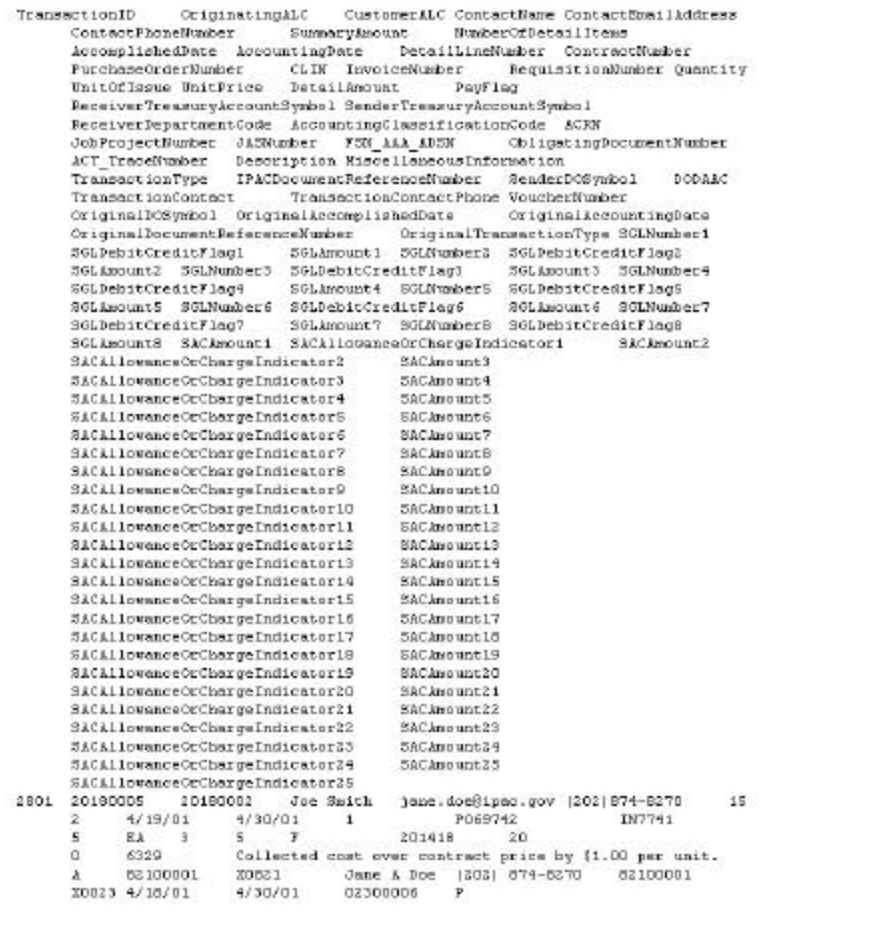

2501 20160005 20160002 Jack Villams jame.doe8ipac.gov (202) 674–4111<br>15 2 4/19/01 4/35/01 2 79321 6142 1

### **HeadQuarters Transaction Download -- TSV Format (cont.)**

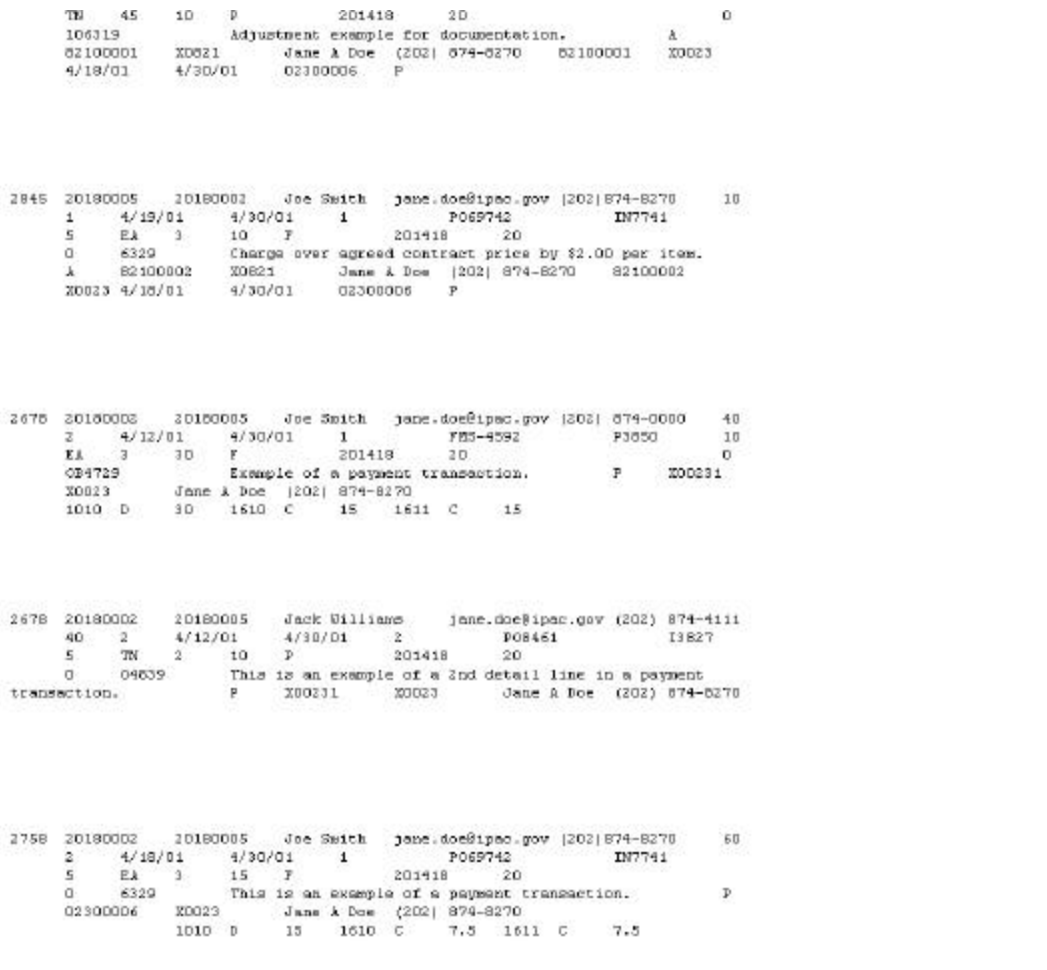

#### **Headquarters Transactions All Payments Sent by Specific ALC ALC 20180002**

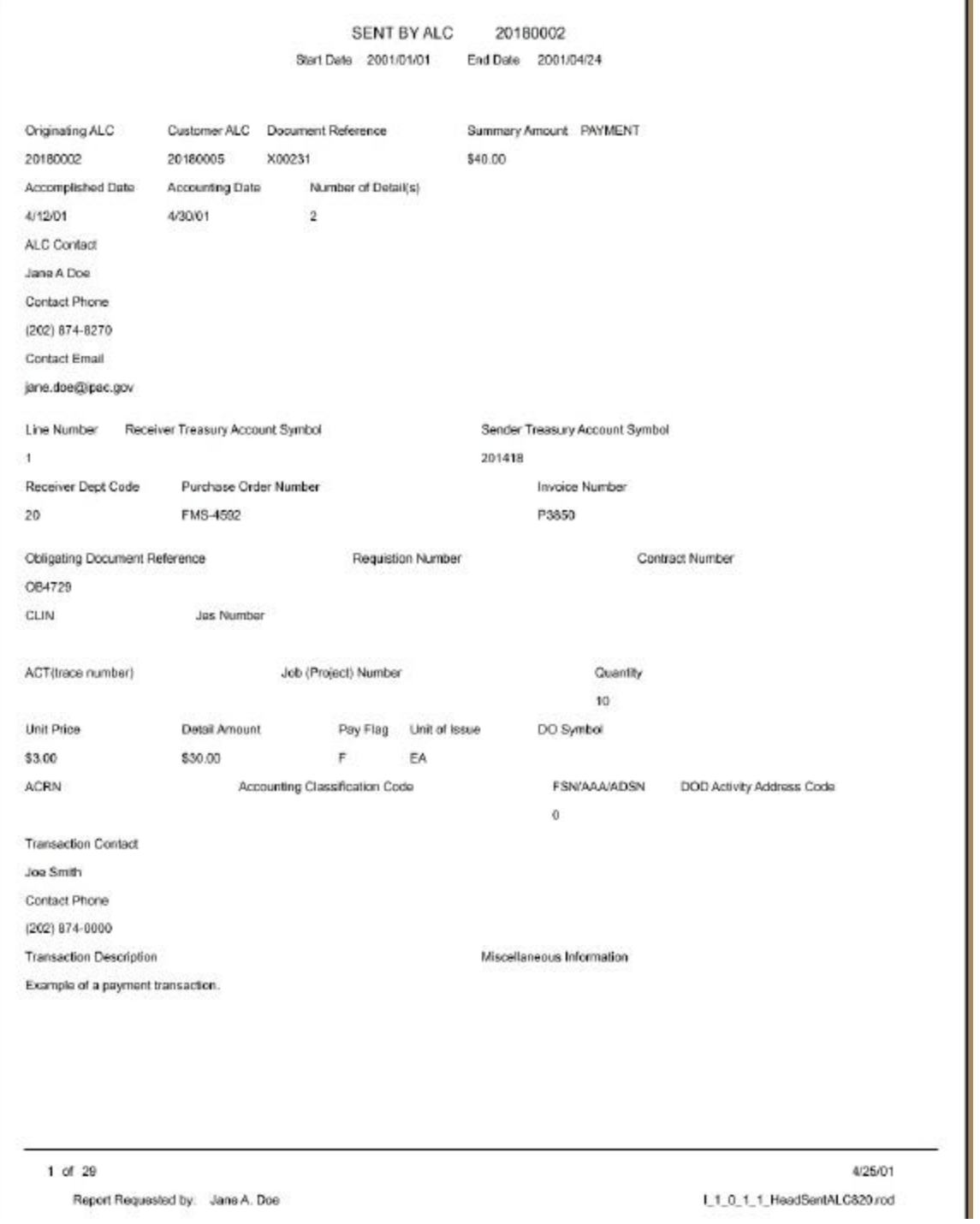

Document Date: May 07, 2001 A.7

## **All Payments Sent by Specific ALC 20180002 (cont.)**

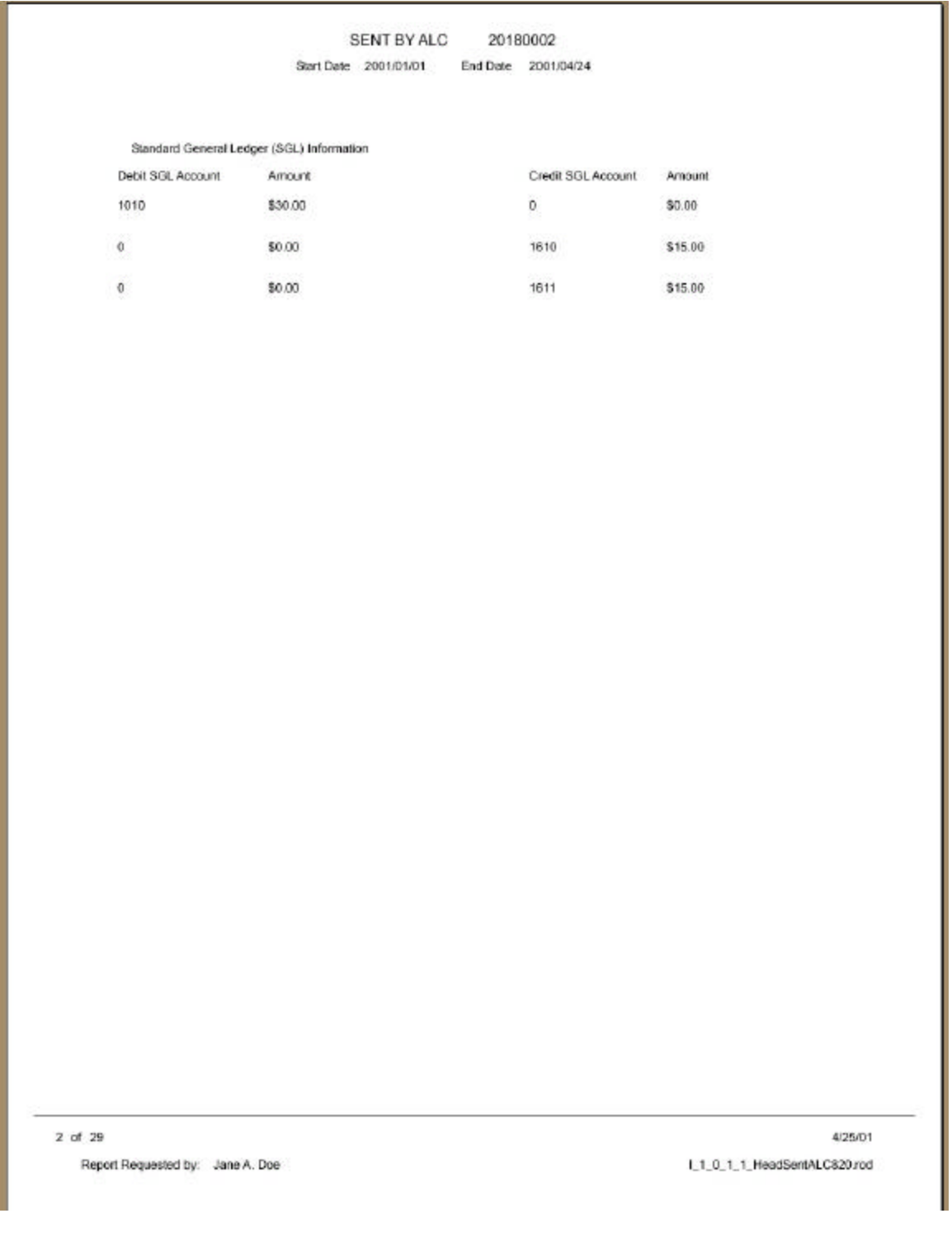

#### **Headquarters Transactions All Adjustments Received by Specific ALC ALC 20180002**

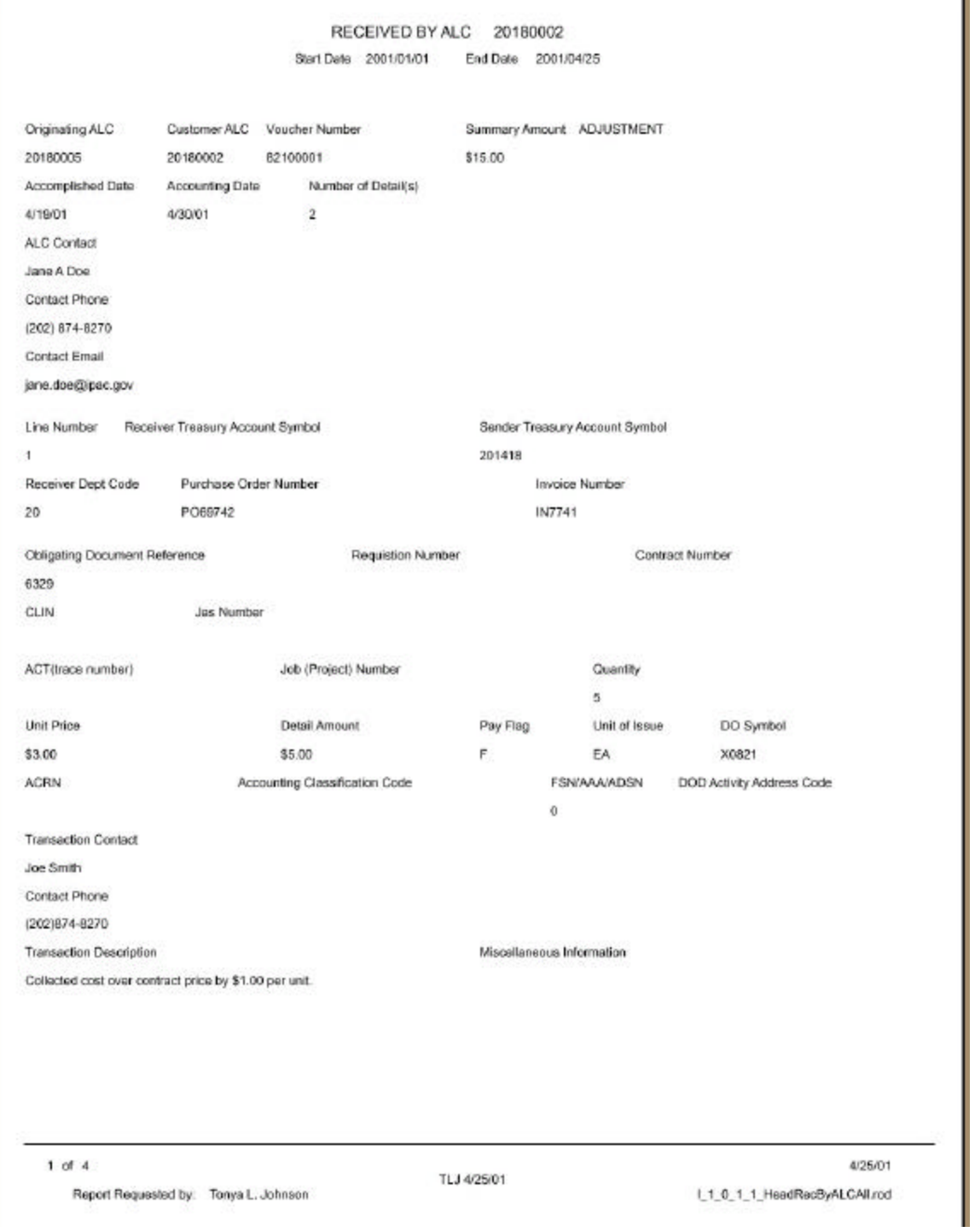

#### **IPAC Transaction Report Download ALC 20180002 CSV Format**

2791, 20180002, 20180005, Joe Smith, jame.doe@ipso.gov, (202| 874-<br>8270, 30, 2, 4/18/01, 4/30/01, 2, , F069742, , IN7741, , 5, EA, 3, 15, F, , 201418, 20, , , , , 0, 6329, This is an example of a payment transaction., P.02300007.20023, Jane A Dom. (202) 874-...........................<br>2792,20180002,20180005,Joe Smith,jane.doe8ipad.gov,(202| 879- $@270, @0, 2, 4/16/01, 4/30/01, 1, 7069742, 7107741, 75, 51, 9, 15, 7, 201419, 20, 1, 1, 0, 6329,\\$ , This is an example of a payment transaction., P. 02300008, X0023, Jane A Doe, (202) 874-8270<sub>rradio</sub>1010, 3, 15, 1610, C, 7.5, 1611, C, 7.5, continuous continuous continuo  $1111,60,2,4/18/01,4/30/01,2,79311,76142,71,70,45,46,7,201418,20,77,70,106319,7$  This is an example of the 2nd detail of a payment transaction.,,P,02300008,X0023,,Jame A Doe, (202) 874-2793, 20180002, 20180005, Robert Jones, jane.doegipac.gov, (202) 874-4111,00,1,4/18/01,4/30/01,1,,45646,,2223,,6,02,10,60,7,,201418,20,,,,,0,68890,,T his is another sample payment...P.02300009.XD023..Jame A Doe, (202) 874-2794.20180002.20180005.Joe Smith.jane.doe8ipsc.gov.(202) 879-8270, 60, 2, 4/18/01, 4/30/01, 1, , 0069742, , IN7741, , 5, EA, 3, 15, F, , 201418, 20, , , , , 0, 6329, , This is an example of a payment transaction., 0,02300010,00025, Jane A Poe, (202) 674-,,,,,,,,,,,,,,,,, 2794, 20180002, 20180005, Jack Uilliams, jone. Ace}ipac.gov, |202| 874-4111, 60, 2, 4/18/01, 4/30/01, 2, , 79321, , 6142, , 1, TM, 45, 45, P, , 201418, 20, , , , , 0, 106319, , This is an example of the 2nd detail of a payment transaction.,,P,02300010,E0023,,Jane A Dee, (202) 874-2795,20180002,20180005,Joe Smith, jane.doe8ipsc.gov,(202) 879-<br>8270,60,2,4/18/01,4/30/01,1,,P069742,,IN7741,,5,EA,3,15,F,,201418,20,,,,,0,6329, , This is an example of a payment transaction.  $P$ , 02300011, 20023, Jane A Doe, (202) 874-2795, 20160002, 20160005, Jack Uilliams, Jane. doe@ipac.gov, |202| 074-4111, 60, 2, 4/16/01, 4/30/01, 2, 79321, 8142, 1, TN, 45, 45, P, 201416, 20, ..., 0, 106319, .<br>This is an example of the 2nd detail of a payment transaction.,,P,023D0D11,ED023,,Jame & Doe, (202) 874-2801,20180005,20180002,Joe Smith,jane.doe@ipac.gov,(202|874-<br>6270,15,2,4/19/01,4/30/01,1,,P069742,,IN7741,,5,KA,3,5,F,,201410,20,,,,,0,6329,, Collected cost over contract price by \$1.00 per unit.,, &, 02100001, XD021,, Jane & Doe, (202) 674-8270, 82100001, 20023, 4/18/01, 4/30/01, 02300006, Printer (2010) (2010) (2010) (2010) 4111, 15, 2, 4/19/01, 4/30/01, 2, 79321, , 6142, , 1, TW, 45, 10, D, , 201418, 20, , , , 0, 106319, ,<br>Adjustment example for decumentation., , 3, 82100001, XD821, , Jane 3 Doe, (202) 874-e270, 10, 1, 4/19/01, 4/30/01, 1, F069742, JIN7741, 5, EA, 3, 10, F, , 201419, 20, , , , , 0, 6329, , Charge over agreed contract price by \$2.00 per item., , £, 82100002, XD821, , Jane & Dae, (202) 874-6270, 62100002, 10023, 4/16/01, 4/30/01, 02300006, F.............................. ,,,,,,,,,,,,,,,,,,, 2890,20180002,20180005,, jane.doe81psc.gov,.60,1,4/24/01,4/30/01,1,.408953,,12046<br>2,,6,EA,10,60,7,,201418,20,,,,,8,7503781,,,,P,02300013,X8023,,Jane & Doe, |202)

### **IPAC Transaction Report Download CSV Format (cont.)**

2895, 20180002, 20180005, , tonya.johnsonBrich.fcb.org, , 85, 1, 4/25/01, 4/30/01, 1, , 6508 ,,0505,,85,ea,1,05,F,,201415,12,,,,,0,0505,,Testing 4/25/01,Testing<br>4/25/01,C,02300014,20023,,Tonya L Johnson,804-697-2896, 20180005, 20180002, tonya.johnsongrich.frb.org, 2,1,4/25/01,4/30/01,1,,43895  $1, 120482, 6, 8, 10, 2, 8, 100418, 20, ..., 0, 7509781, ..., 1, 82100003, 10821, 70079$  L Johnson, 804-697-6506, 62100003, 20023, 4/24/01, 4/30/01, 02300013, Francescontestates experience

 $\begin{array}{c} \underline{\hspace{15pt}\alpha}\end{array} \begin{array}{c} \alpha\end{array} \begin{array}{c} \alpha\end{array} \begin{array}{c} \alpha\end{array} \begin{array}{c} \alpha\end{array} \begin{array}{c} \alpha\end{array} \begin{array}{c} \alpha\end{array} \begin{array}{c} \alpha\end{array} \begin{array}{c} \alpha\end{array} \begin{array}{c} \alpha\end{array} \begin{array}{c} \alpha\end{array} \begin{array}{c} \alpha\end{array} \begin{array}{c} \alpha\end{array} \begin{array}{c} \alpha\end{array} \begin{array}{c} \alpha\end{array} \$ 

Document Date: May 07, 2001 <br>A.11

#### **IPAC Transaction Report Download ALC 20180002 TSV Format**

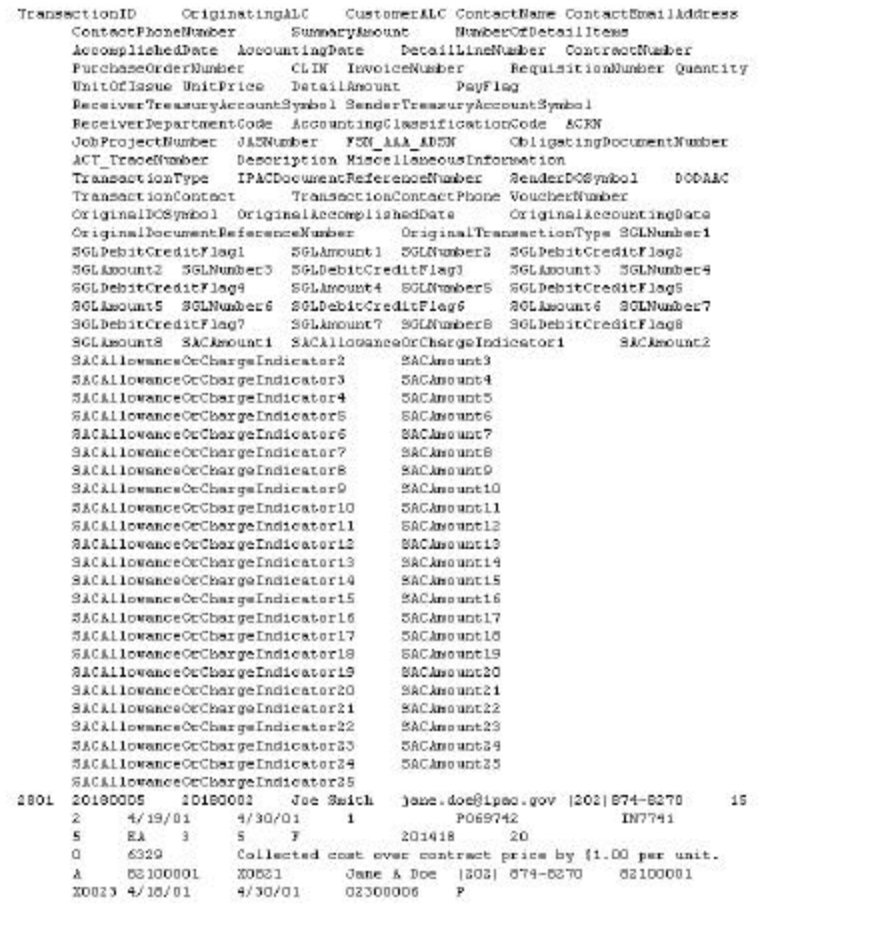

2501 20160305 20160082 Jack Williams jame.doe@iper.gov (202) 674-4111<br>15 2 4/19/01 4/38/01 2 79321 6142 1

### **IPAC Transaction Report Download TSV Format (cont.)**

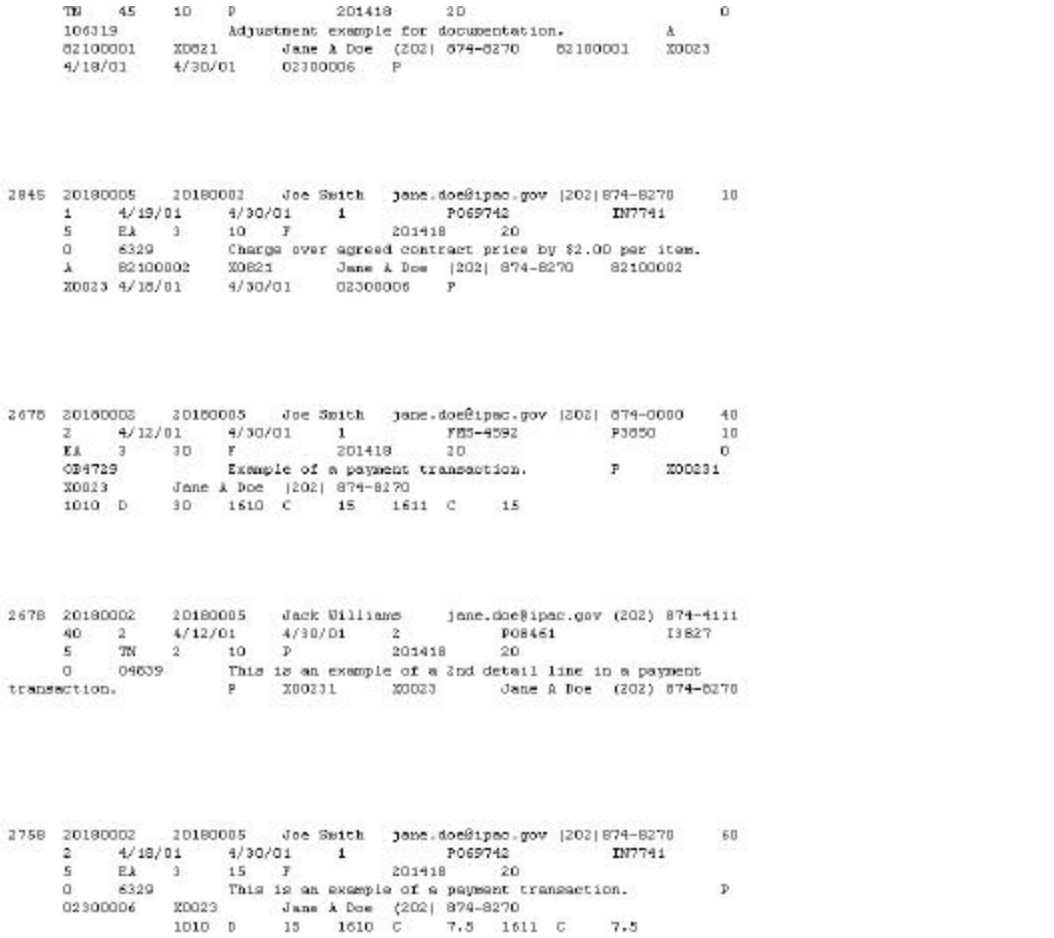

#### **IPAC Transaction Report Selection All Collections Sent by ALC Sorted by ALC ALC 20180002**

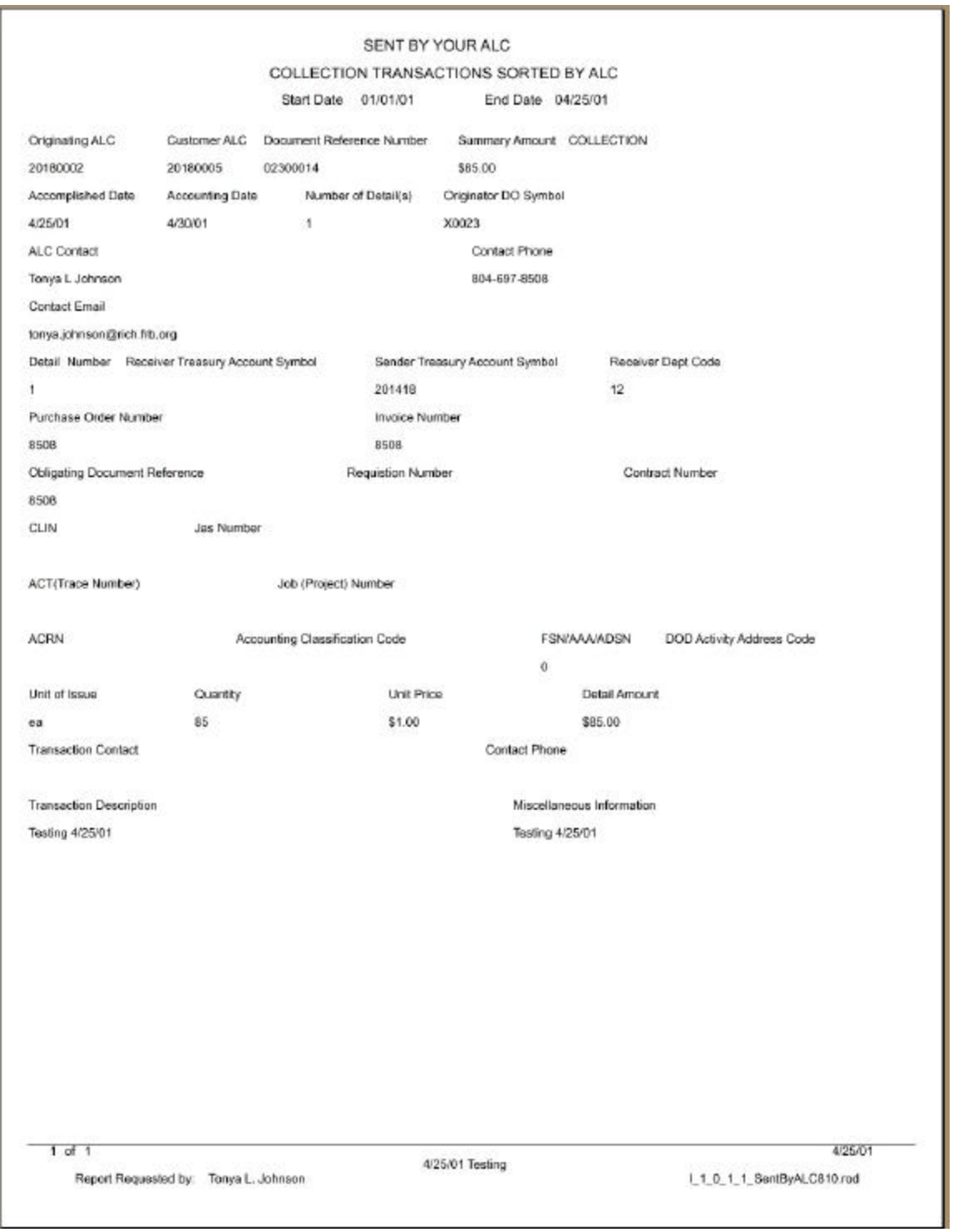

#### **IPAC Transaction Report Selection All Payments Received by ALC sorted by ALC ALC 20180005**

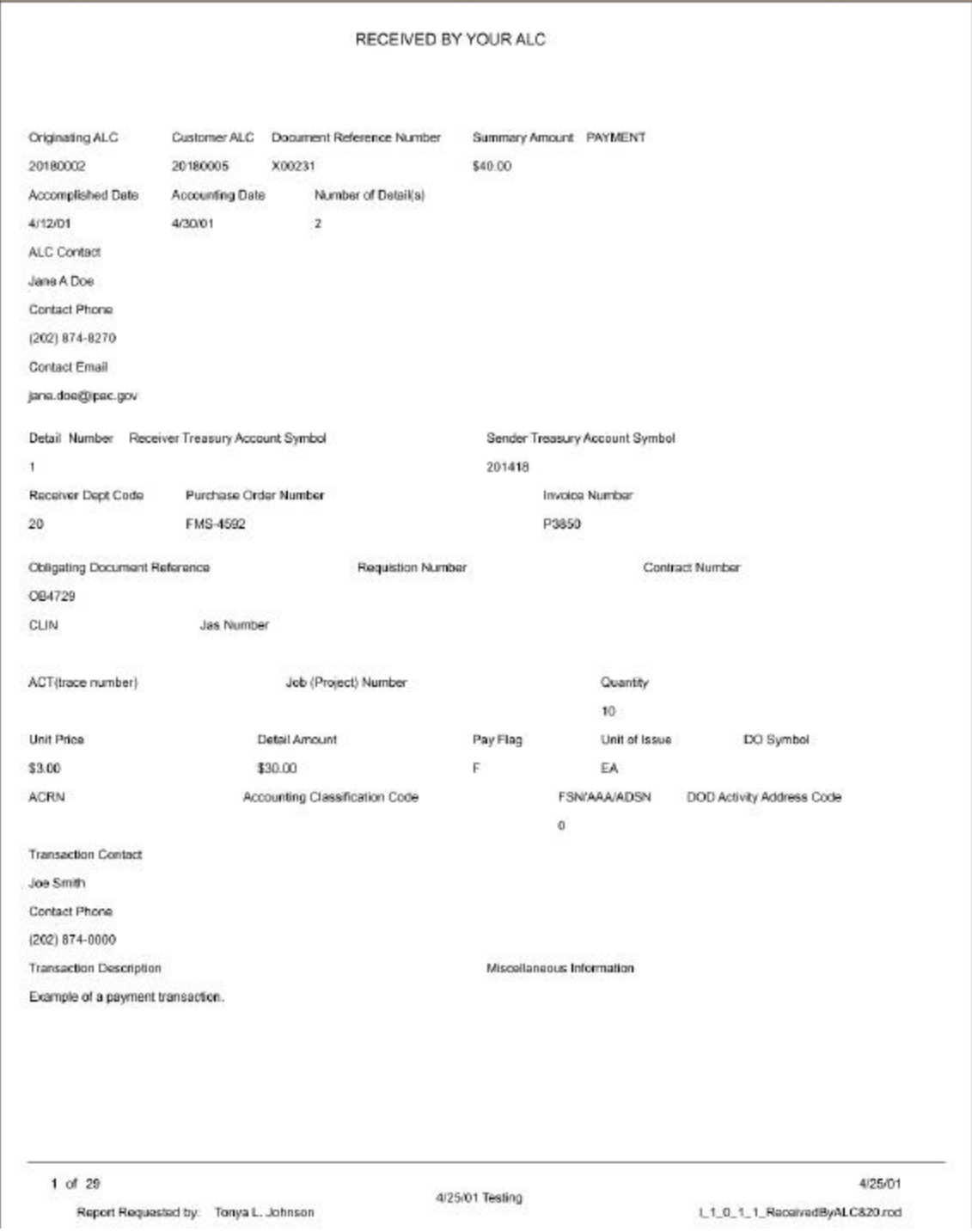

### **IPAC Transaction Report Selection Totals Only Report for All Transactions Sent by ALC ALC 20180005**

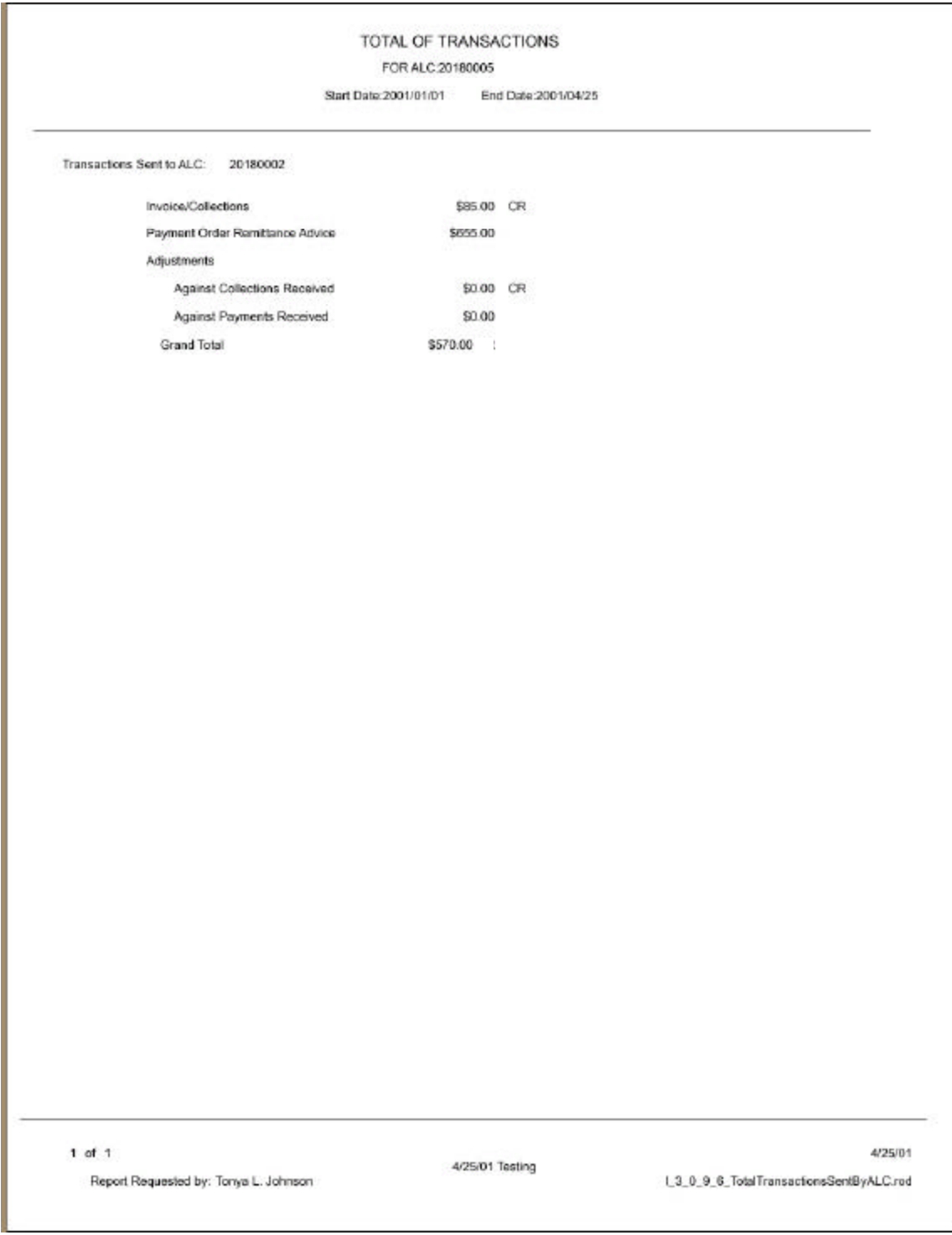

Document Date: May 07, 2001 <br>
A.16

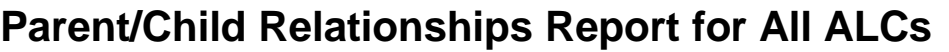

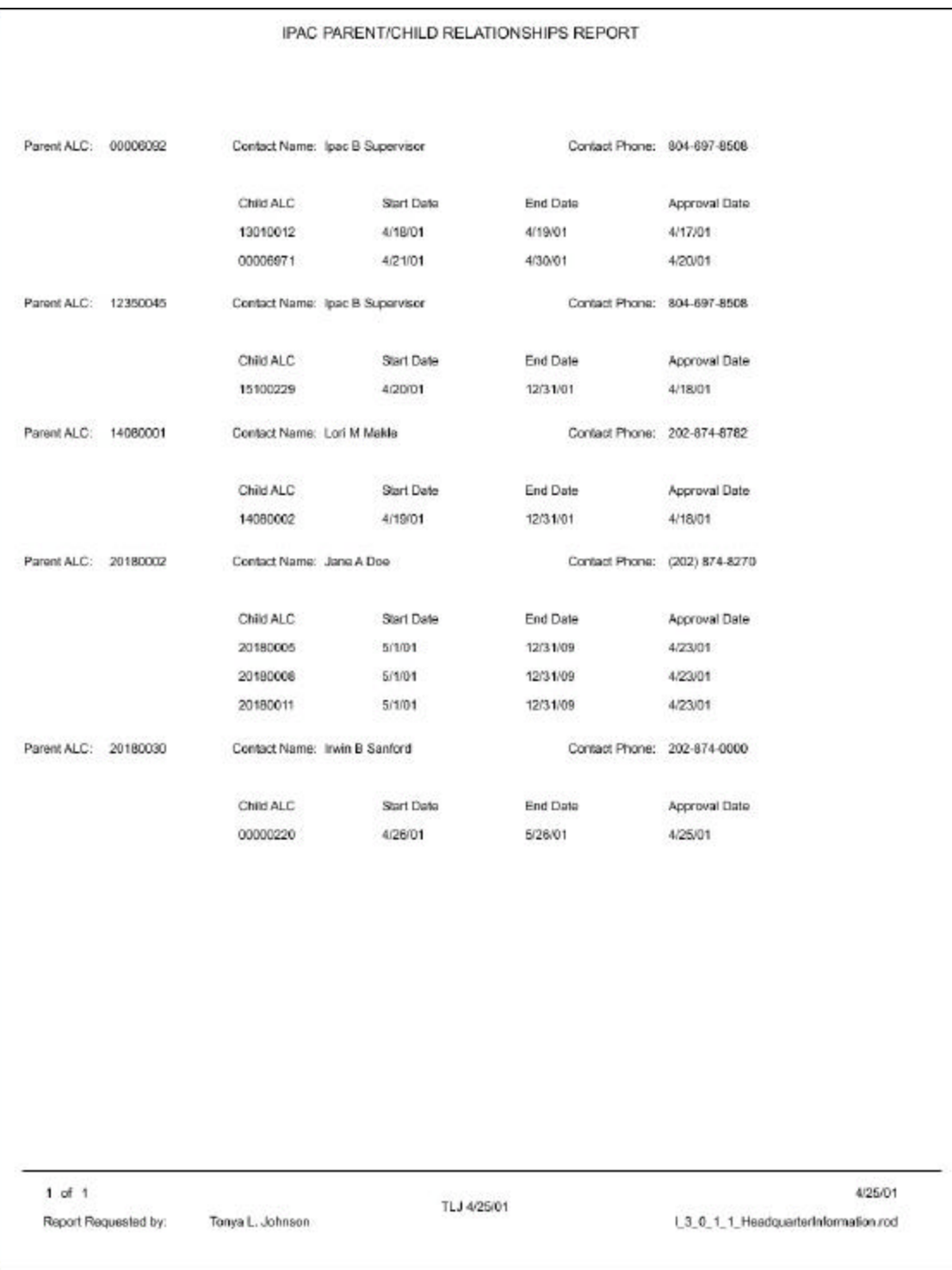

### **Predecessor/Successor Report for All ALCs**

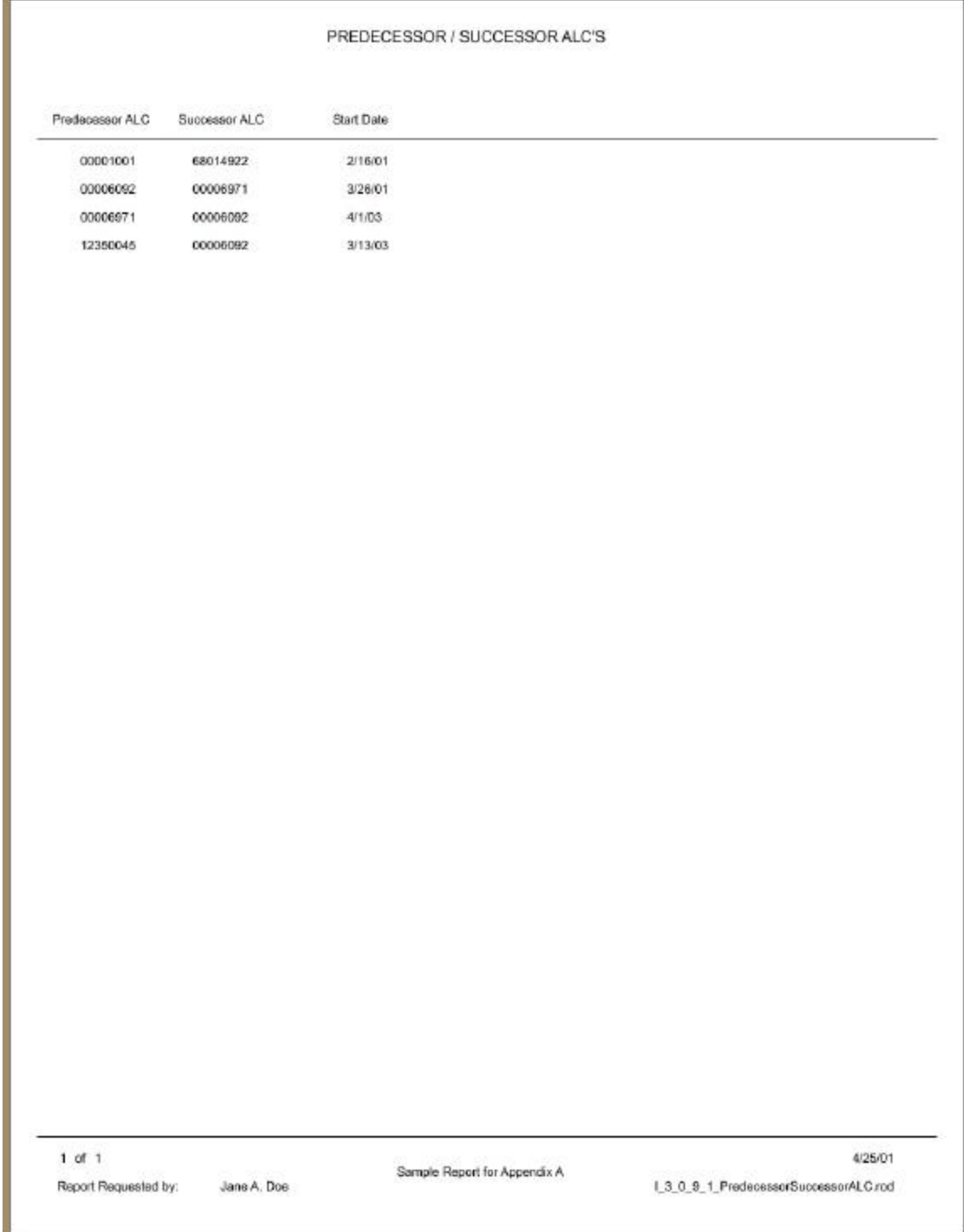

## **Treasury Reporting Requirements**

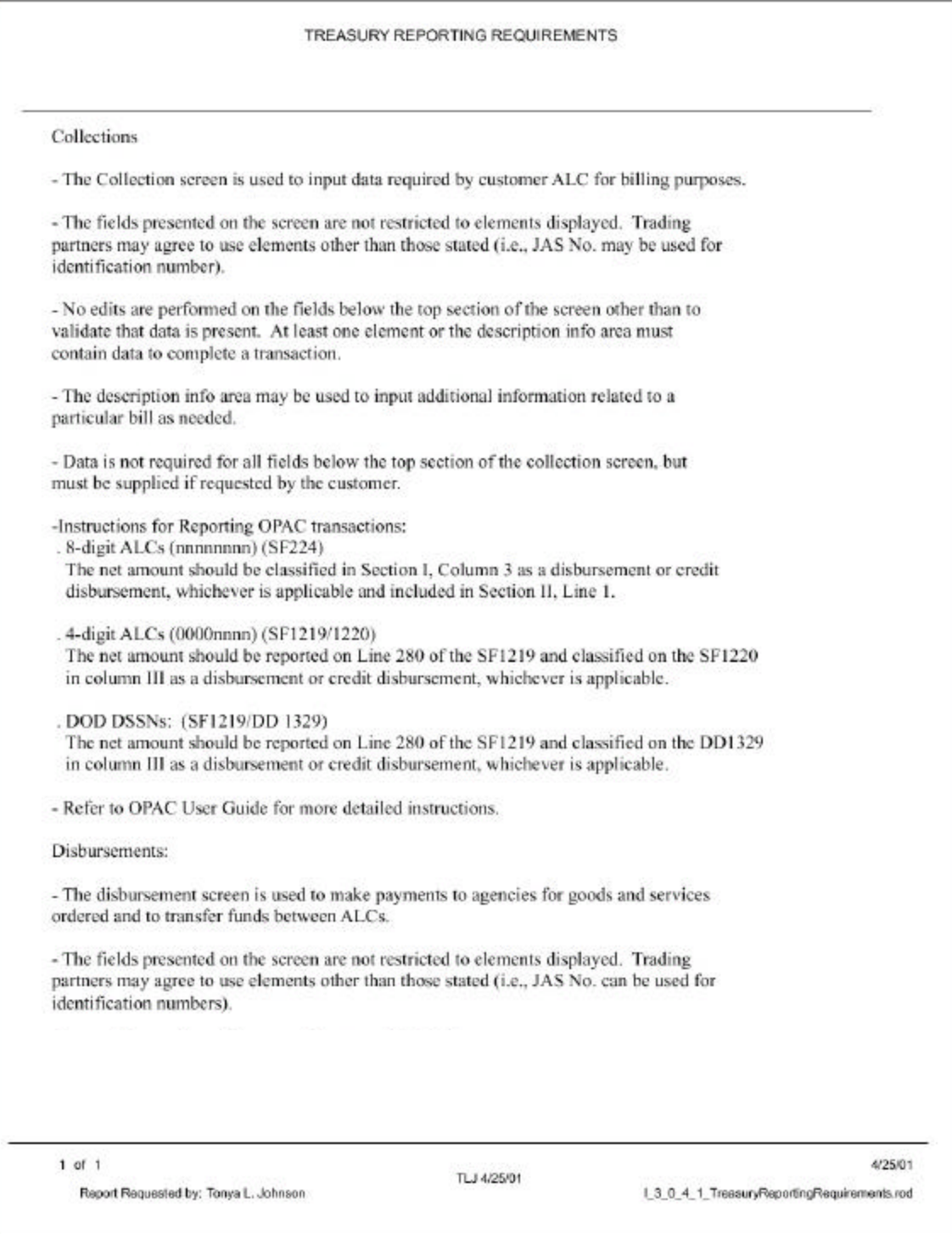

### **Zero Dollar Transaction**

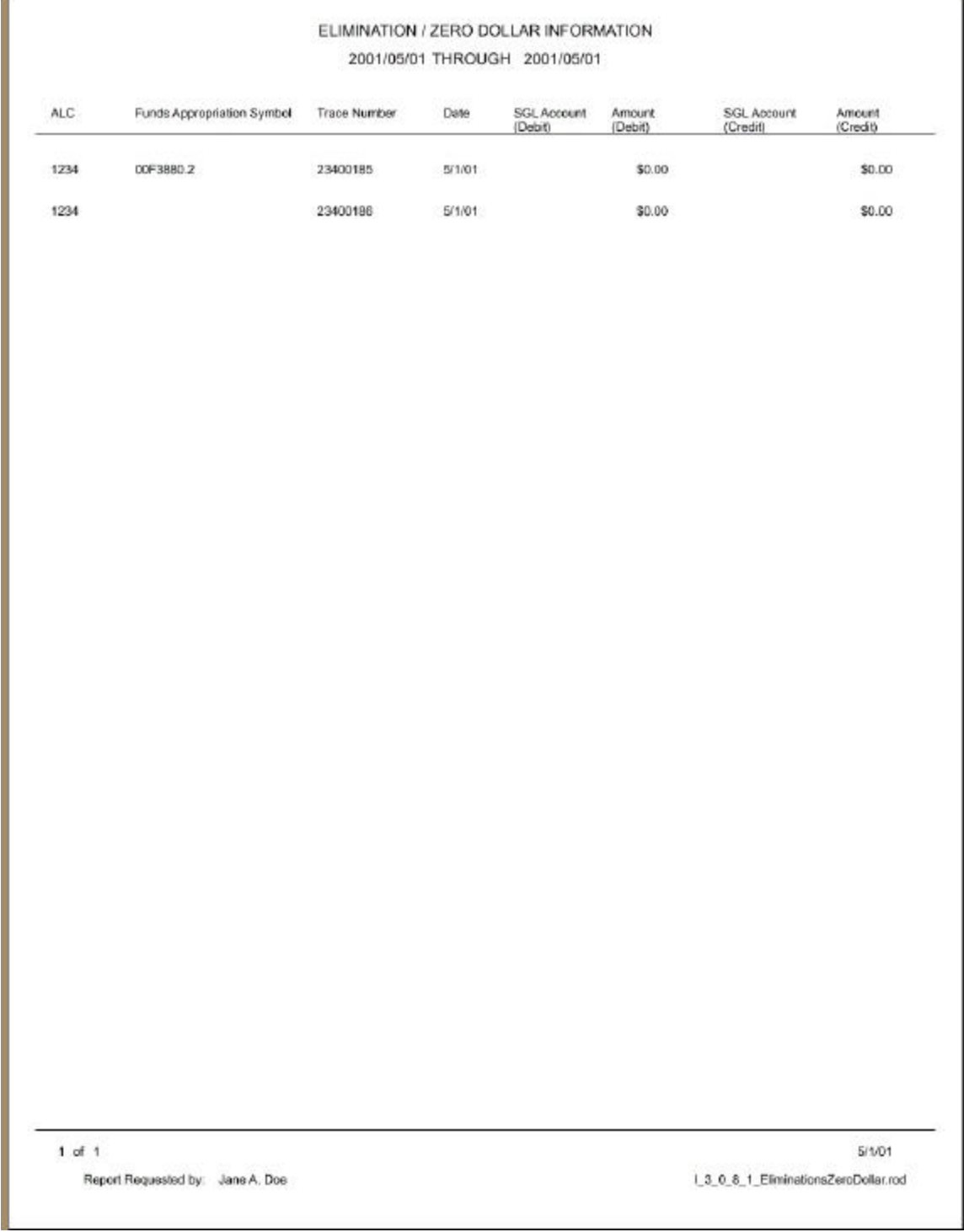

## **Appendix B Table of Figures**

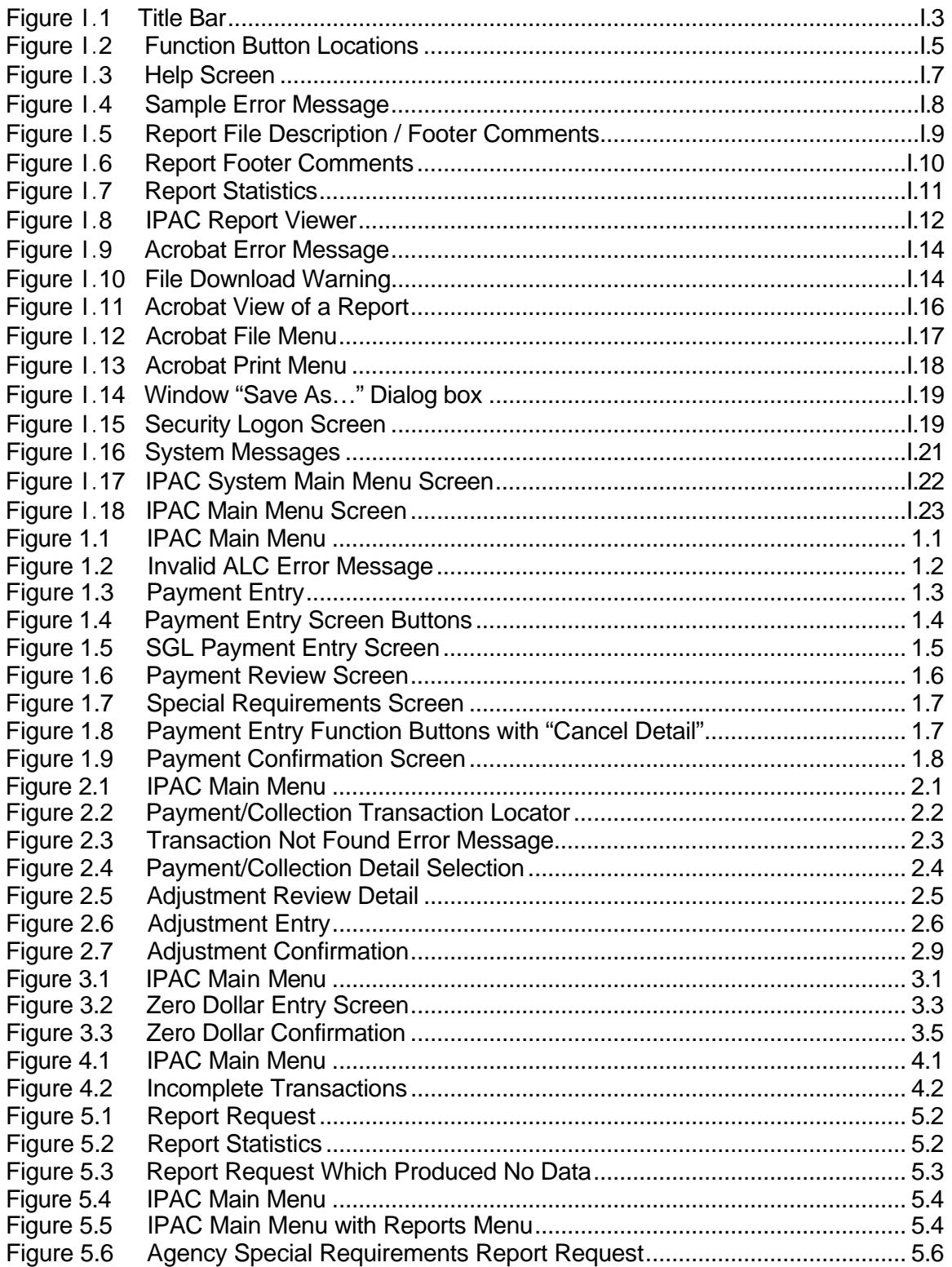

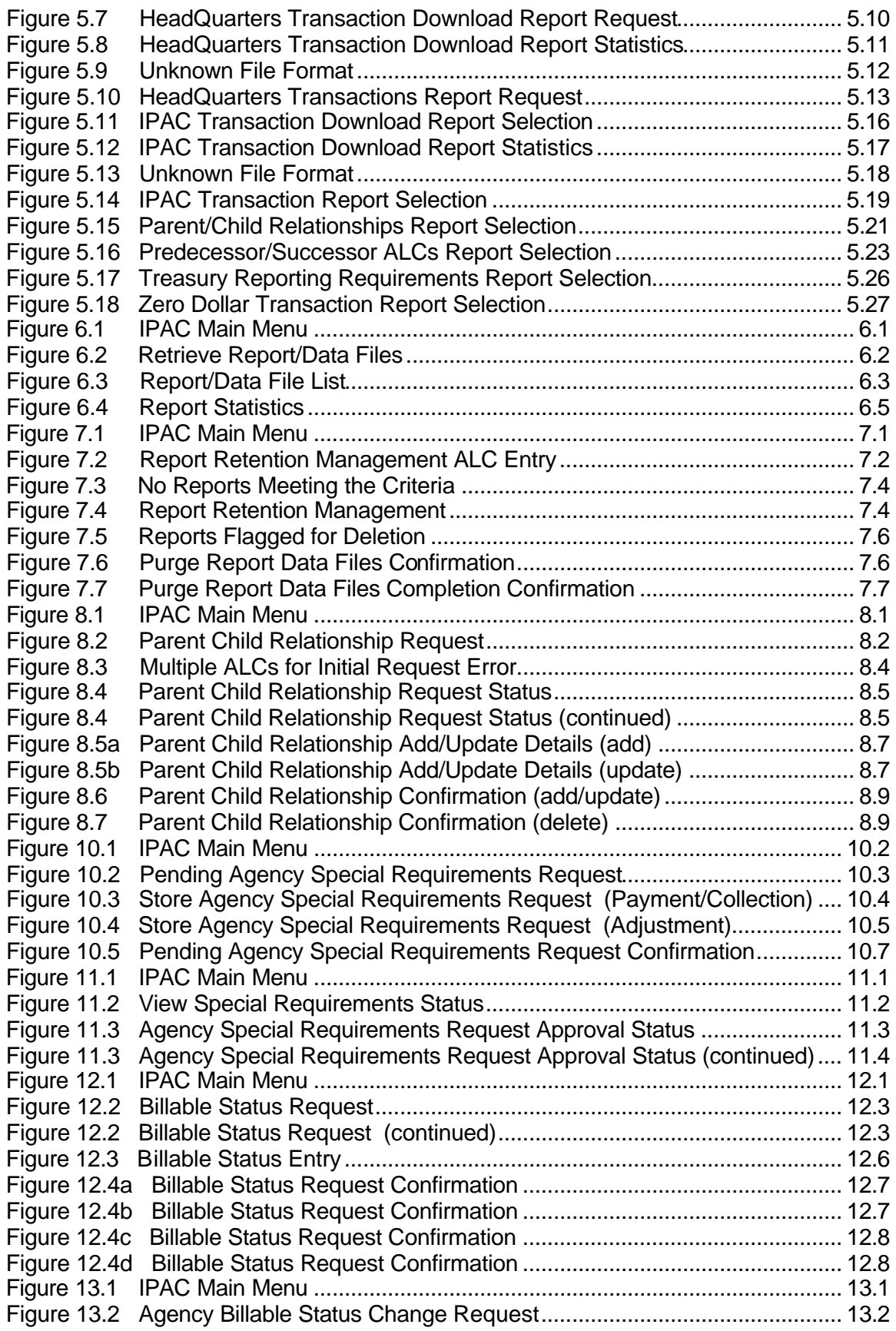

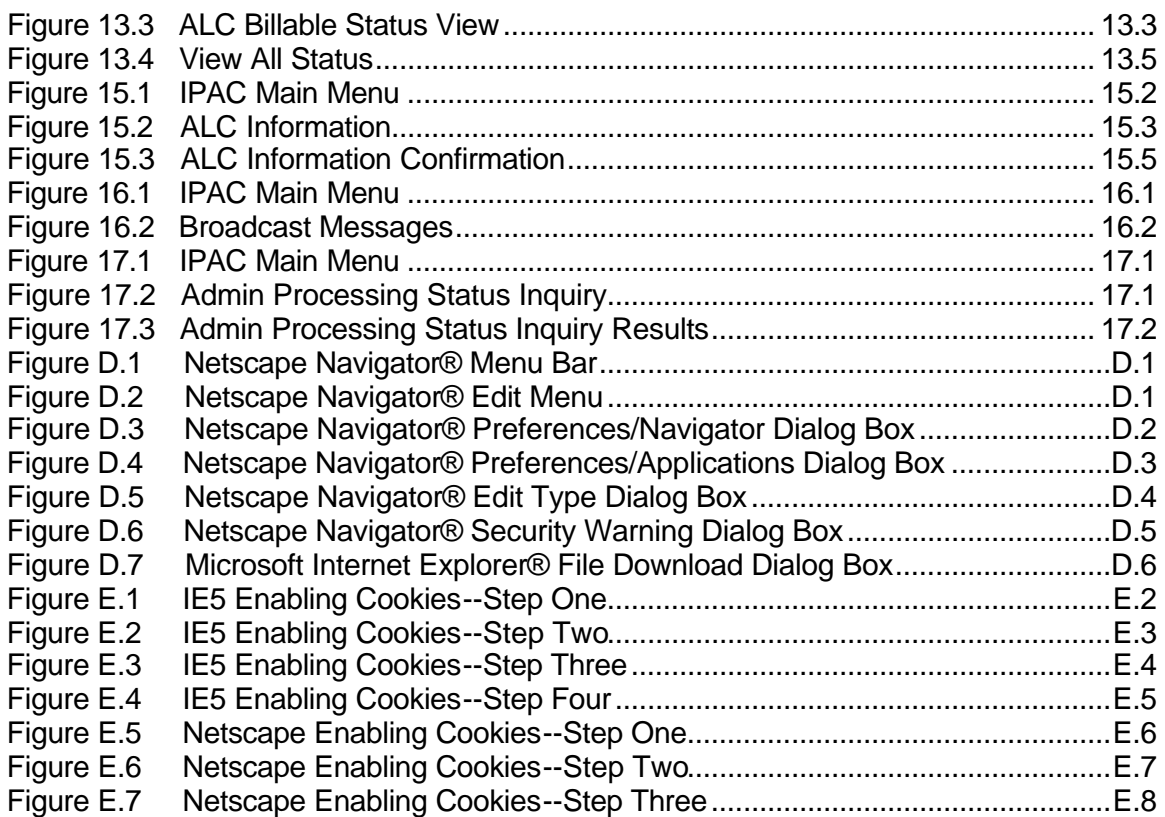

This page intentionally left blank.

## **Appendix C IPAC Required Fields**

#### Payment and Collection Transactions

ALC Contact<sup>A</sup> Contact Telephone Number<sup>★</sup> Contact E-mail Address<sup>★</sup> Originating ALC **▲** Customer ALC Amount Obligating Document Number\* Purchase Order Number\*

Invoice Number\* Pay Flag\* **Quantity** Unit Price\* Unit of Issue\* Sender Treasury Account Symbol (Appropriation)\* Receiver Department Code\*

#### Adjustment Transactions

ALC Contact<sup>A</sup> Contact Telephone Number<sup>▲</sup> Contact E-mail Address<sup> $\lambda$ </sup> Originating ALC **▲** Customer ALC

Amount Original IPAC Document Reference Number Original Accomplished Date Original Accounting Date

#### Zero Dollar Transactions\*\*

ALC Contact<sup>A</sup> Contact Telephone Number<sup>★</sup> Contact E-mail Address<sup>A</sup>

Originating ALC **▲** Customer ALC

- ◆ system generated based on user profile
- \* fields that will be required in IPAC but were not required in OPAC
- \*\* zero dollar transactions are a new transaction type implemented in IPAC

This page intentionally left blank.

## **Appendix D Configuring Netscape Navigator® to save PDF files**

If your Netscape Browser does not give you the option to save a .PDF file to disk, you will need to reconfigure this file type in Navigator. Select Edit from Netscape's Menu Bar.

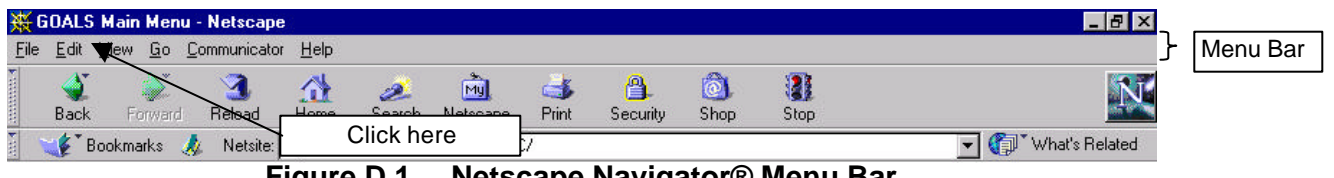

**Figure D.1 Netscape Navigator® Menu Bar** 

A drop-down menu similar to that shown in Figure D.2 will display.

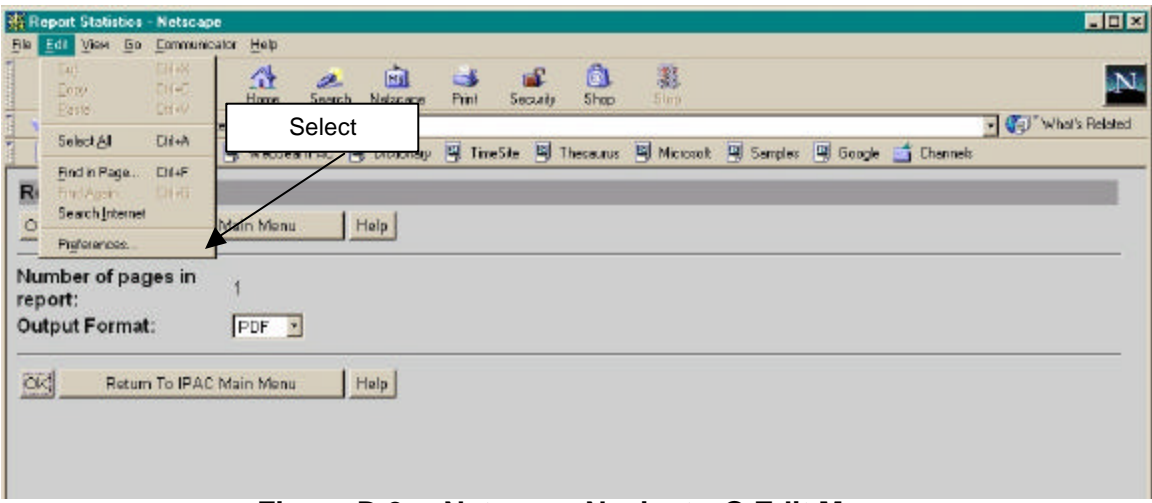

#### **Figure D.2 Netscape Navigator® Edit Menu**

The "Preferences" command on the Edit Menu displays a Preferences dialog box as shown in Figure D.3

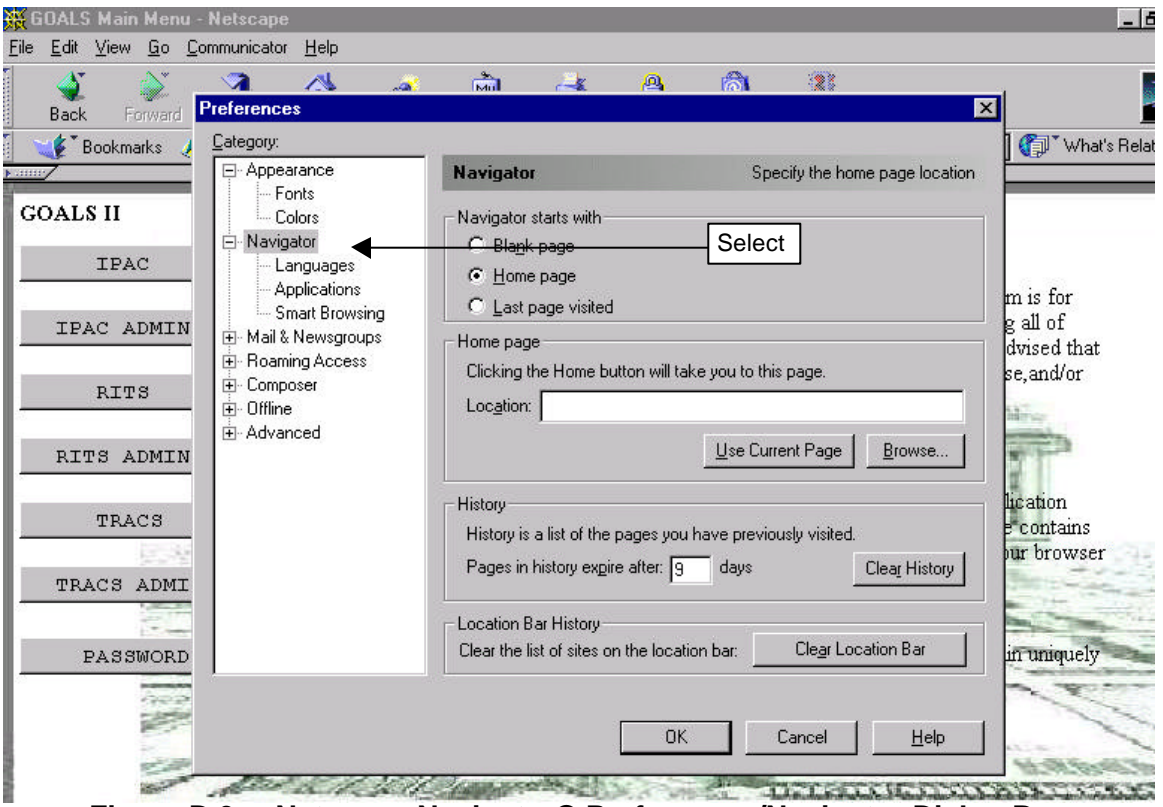

**Figure D.3 Netscape Navigator® Preferences/Navigator Dialog Box** 

In the Category window, choose Navigator/Applications and a Description window will display as shown in Figure D.4

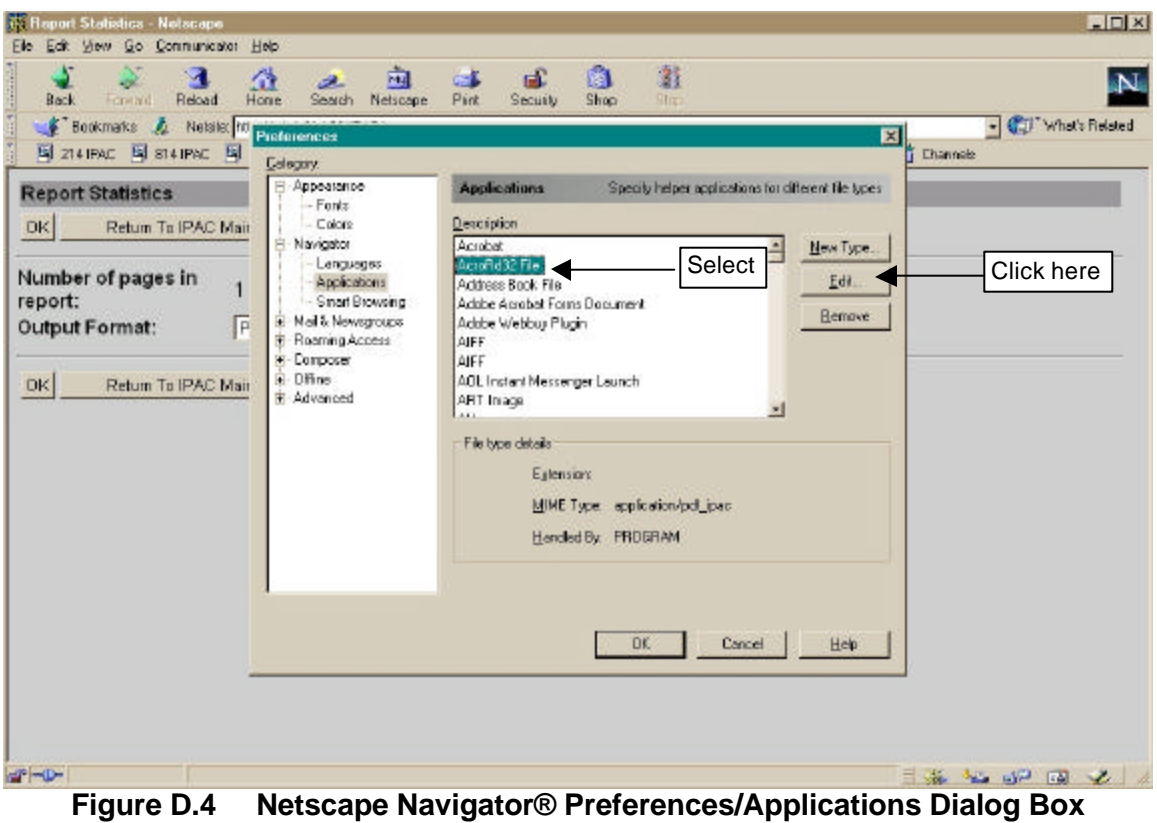

In the Description select **AcroRd32 File** (or **AcroRd16 File**) and click Edit.

The Edit Type dialog box will display. Leave all of the options as you find them with the exception of the "Ask me before opening downloaded files of this type" box. Click this box to insert a check mark.

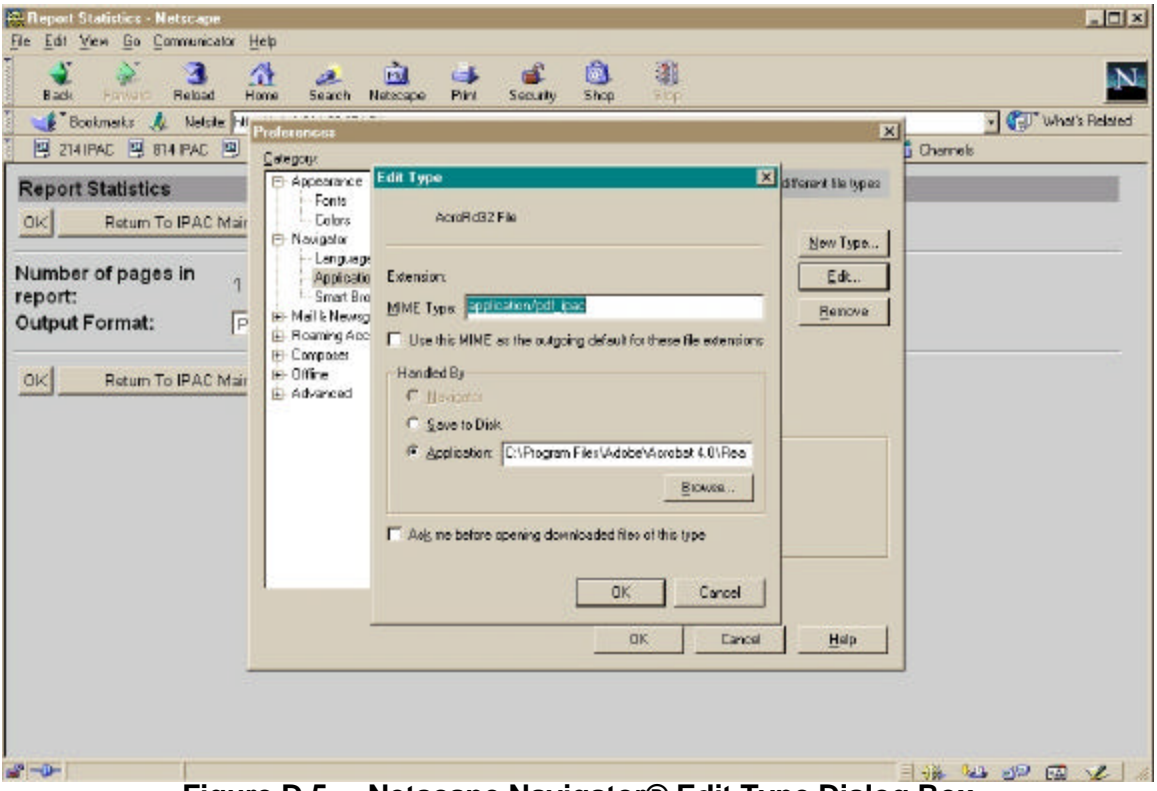

**Figure D.5 Netscape Navigator® Edit Type Dialog Box** 

Click "OK" to save your change and close this dialog box, and "OK" again to close the Navigator/Applicator dialog box. This will return you to the main Netscape screen. The next time you choose a PDF file as your output option from a **Report Statistics**  screen, you should see the Security Warning dialog box referenced the in *Introduction*  and shown in Figure D.6.

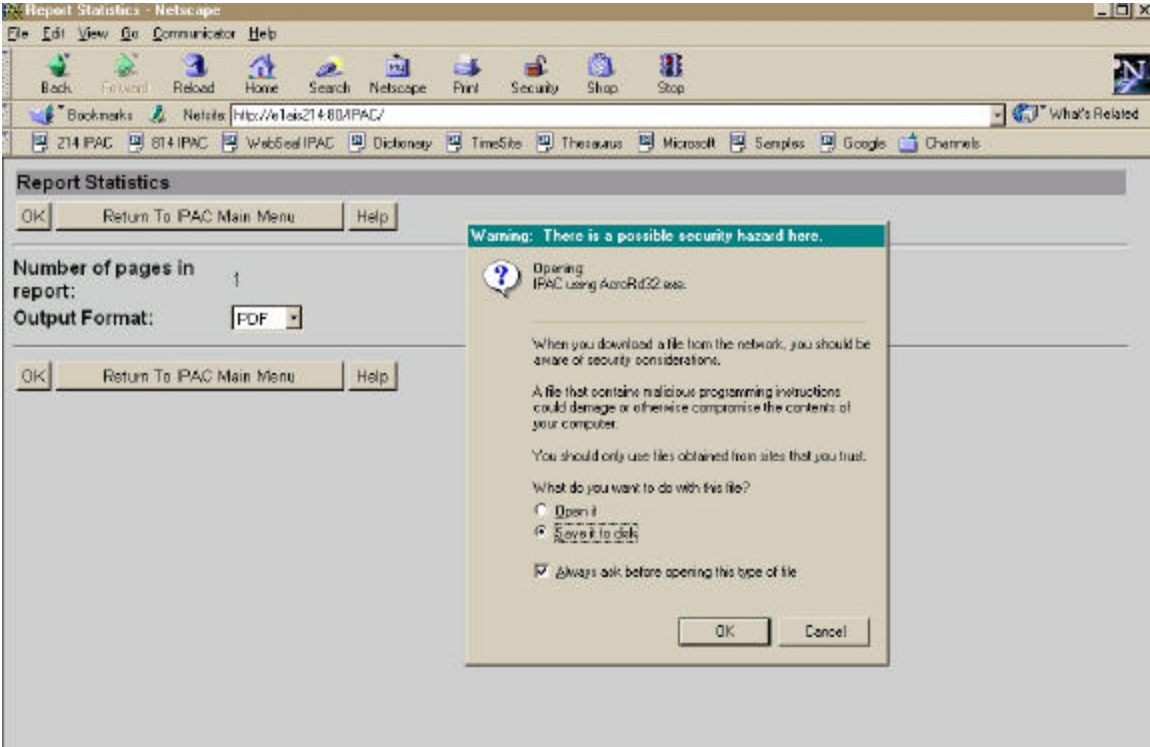

**Figure D.6 Netscape Navigator® Security Warning Dialog Box** 

In Microsoft's Internet Explorer you cannot accidentally configure the MIME type for PDF files only to open without the option of being saved. The option "Always ask before opening this type of file" is dimmed and the check mark cannot be removed from the "File Download" dialog box for .pdf, .exe or .com files.

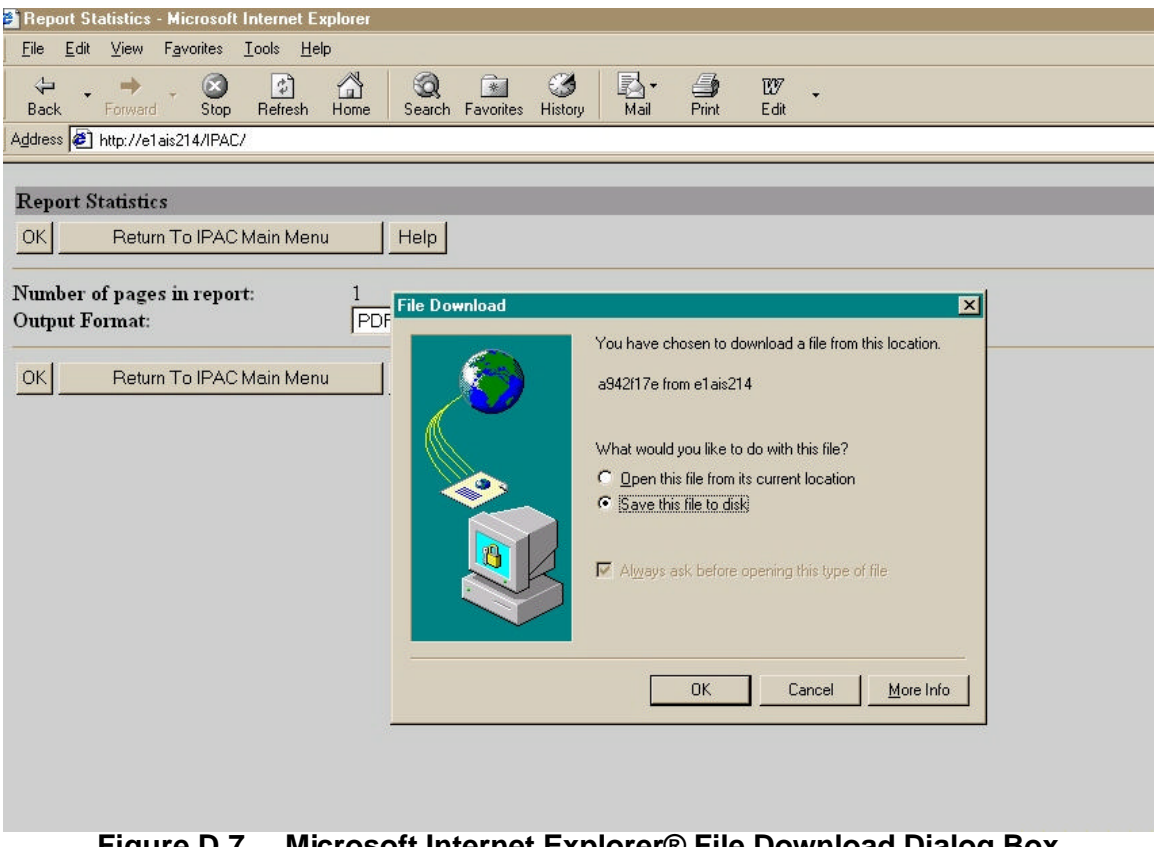

**Figure D.7 Microsoft Internet Explorer® File Download Dialog Box** 

## **Appendix E Configuring Browsers to Accept Cookies**

#### **What are Cookies?**

A cookie is a file sent to a web browser by a web server. It is used to store information about users and their preferences so the server does not have to repeatedly request the information. When the browser requests additional files, the cookie information is sent back to the server.

The name "cookies" comes from "magic cookies" which are tokens used in the UNIX operating system. (An alternate theory is that the name comes from the story of Hansel and Gretel, who marked their path through the woods by dropping crumbs along their trail.)

Session cookies reside in your computer's memory until you close your browser. Long term cookies are written to your hard drive. Cookies can store information that you enter during your browser session, but they cannot read information stored in your computer.

Cookies are simple text files and cannot execute programs on your computer. You can use a text editor to view cookie files. In Netscape® Communicator 4.75, the file is called **cookies.txt** and is located in the same folder as Netscape. Macintosh users can find it in the Netscape folder in the System/Preferences folder. Internet Explorer creates separate files for each cookie and stores them in folders named **Cookies** or **Temporary Internet Files**.

#### **What are the IPAC System Cookie Requirements?**

The IPAC System Cookie Policy, as stated on the **IPAC System Main Menu** is:

**Cookie Policy:** The Department of Treasury, Financial Management Service Application web sites require and use a cookie for maintaining a connection. This session cookie contains a system generated ID only, is stored in memory and automatically deleted when your browser is closed.

Long-term (written to your hard-drive) cookies are also used to maintain optional preferences. These cookies only contain such preference settings; they do not contain uniquely identifying information and are not used for tracking purposes.

To access the IPAC applications, **cookies MUST be enabled.** The default value for most browsers, including Microsoft® Internet Explorer 5 and Netscape® Communicator 4.75, is that cookies are enabled. If you receive a error message

regarding cookies when trying to access the IPAC applications on the Internet, check your browser settings to be sure that cookies are enabled.

If you or your agency are uncomfortable with having cookies enabled in your browser, you may choose "Prompt" as your cookie setting in Microsoft Internet Explorer 5.0 (see Figure E.4) or "Warn me before accepting a cookie" in Netscape Communicator 4.75 (see Figure E.7). You must still accept any cookies sent by the IPAC applications, but the warning will remind you of your cookie setting when you are accessing other sites through your browser. (This warning can quickly become irritating, so use this setting only if required by policy.)

#### **Controlling Cookies in Microsoft® Internet Explorer 5**

To configure your cookie settings, open Internet Explorer and from the menu bar, select **Tools** > **Internet Options** as shown in Figure E.1

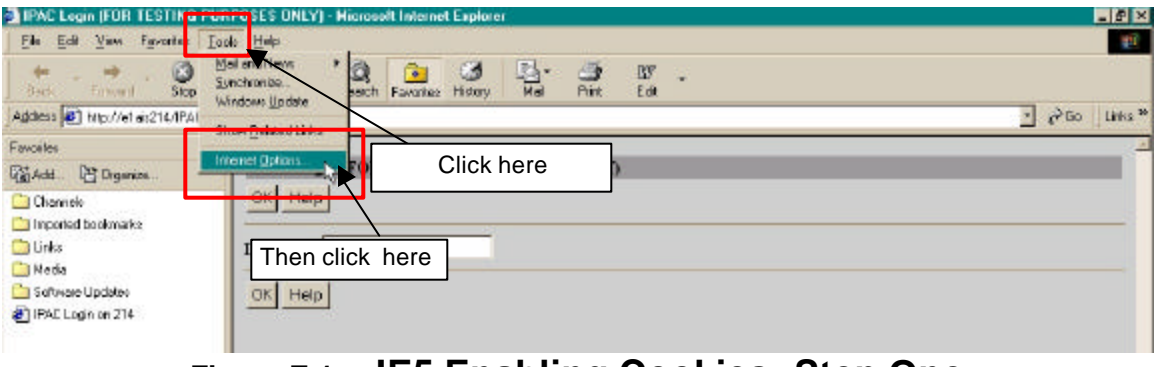

**Figure E.1 IE5 Enabling Cookies--Step One** 

On the **Internet Options** window click the **Security** tab as shown in Figure E.2

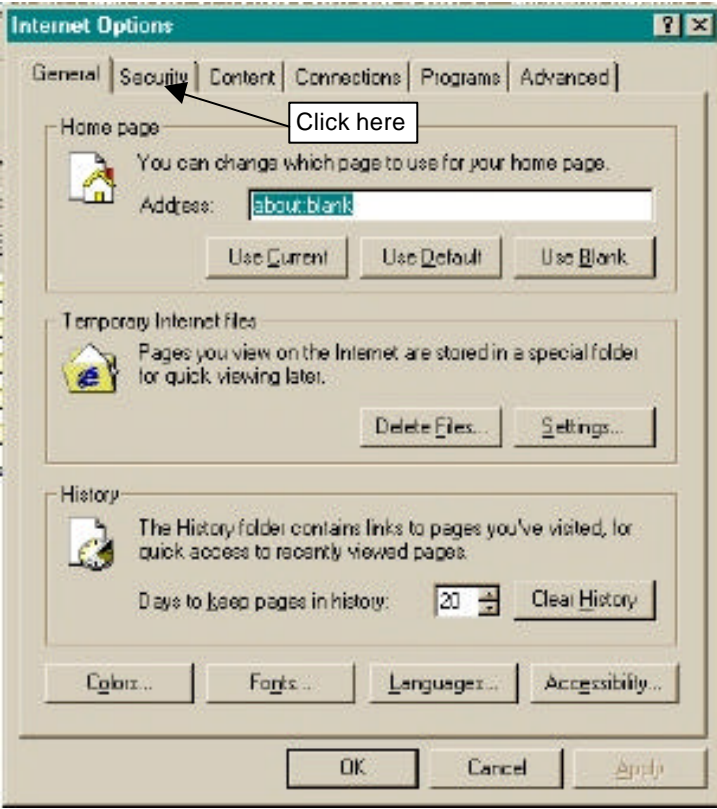

**Figure E.2 IE5 Enabling Cookies--Step Two** 

On the **Internet Options Security** window click the **Custom Level** button. As shown in Figure E.3.

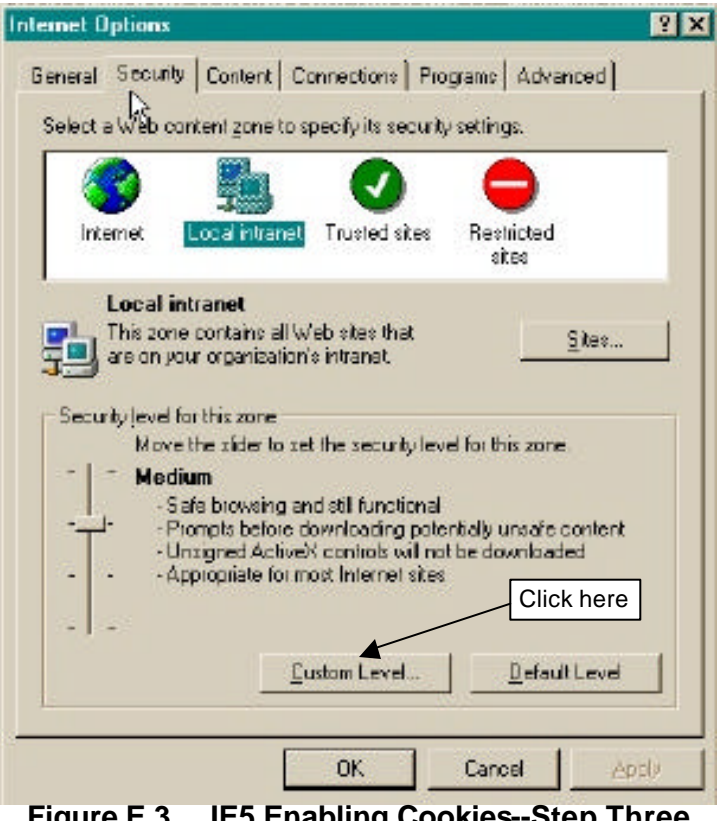

**Figure E.3 IE5 Enabling Cookies--Step Three** 

#### In the **Settings window**:

- 1) Scroll down to the **Cookies** area.
- 2) In the "Allow cookies that are stored on your computer" section, choose "Enable," or "Prompt."
- 3) In the "Allow per-session cookies (not stored)" section, choose "Enable," or "Prompt. "
- 4) Click "OK" to close the **Security Settings** window.

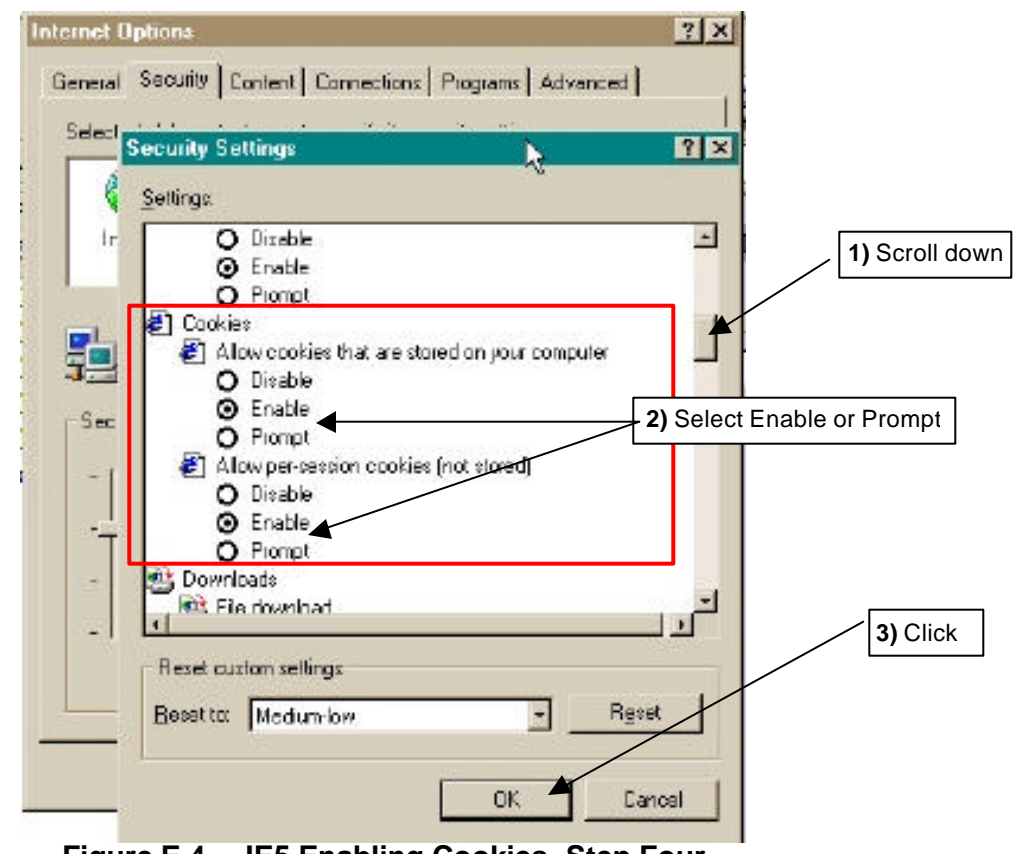

**Figure E.4 IE5 Enabling Cookies--Step Four** 

Click "OK" to close the Internet Options window.

### **Controlling Cookies in Netscape® Communicator 4.75**

To configure your cookie settings, open Netscape Communicator and from the menu bar, select **Edit** > **Preferences** as shown in Figure E.5

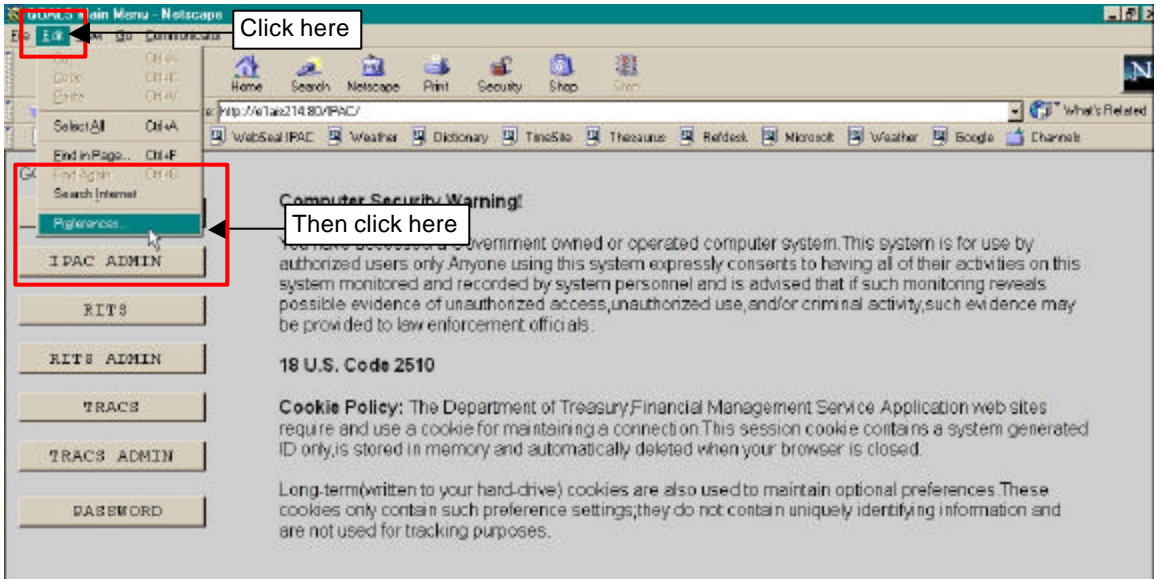

**Figure E.5 Netscape Enabling Cookies--Step One** 

In the **Preferences** window, click the Advanced category as shown in Figure E.6.

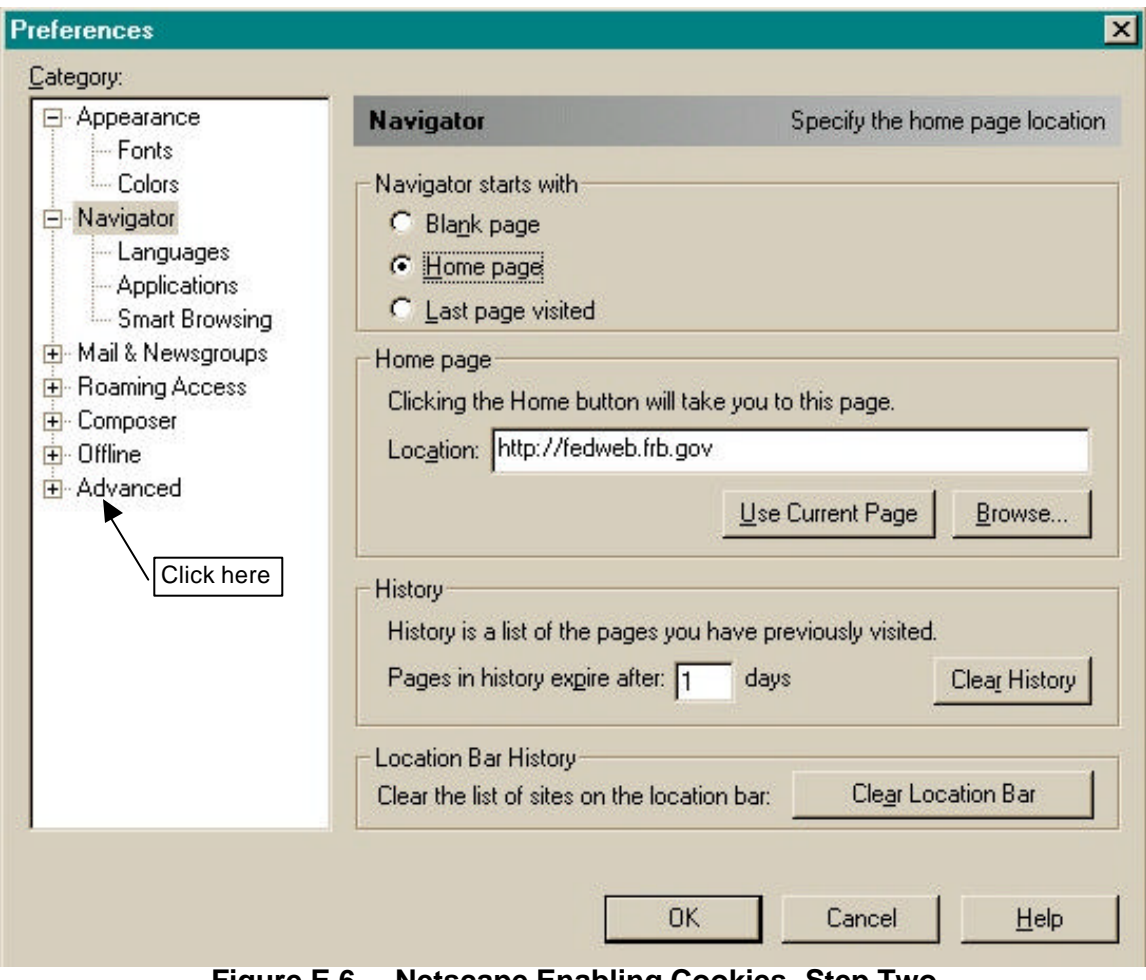

**Figure E.6 Netscape Enabling Cookies--Step Two** 

In the **Preferences, Advanced** window, under **Cookies** select "**Accept all cookies**" or "**Accept only cookies that get sent back to the originating server"** as shown in Figure E.7.

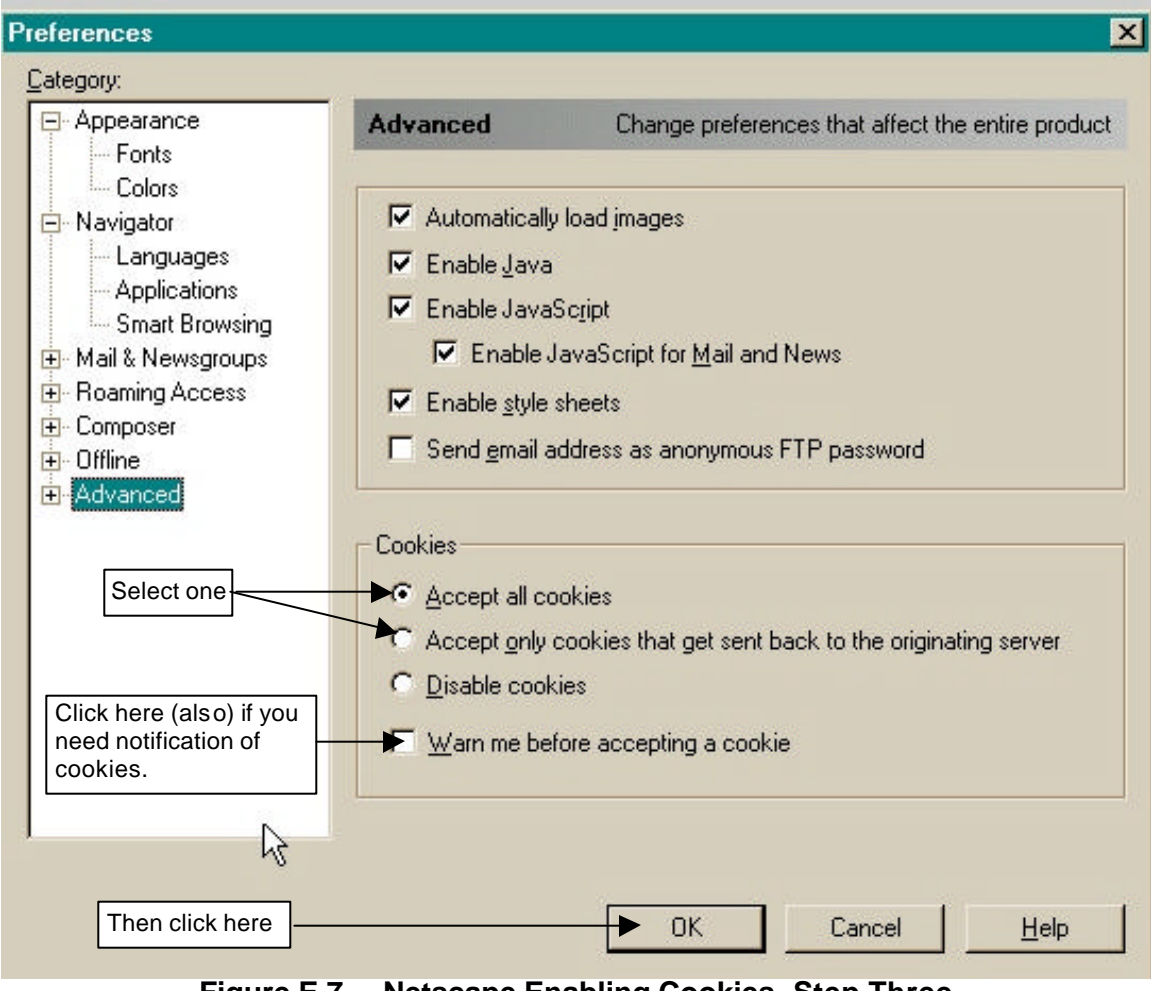

**Figure E.7 Netscape Enabling Cookies--Step Three** 

Click "OK" to save your new configuration and close the **Preferences** window.

## **Appendix F Roles and Functions**

### **IPAC Application User Roles and Functions**

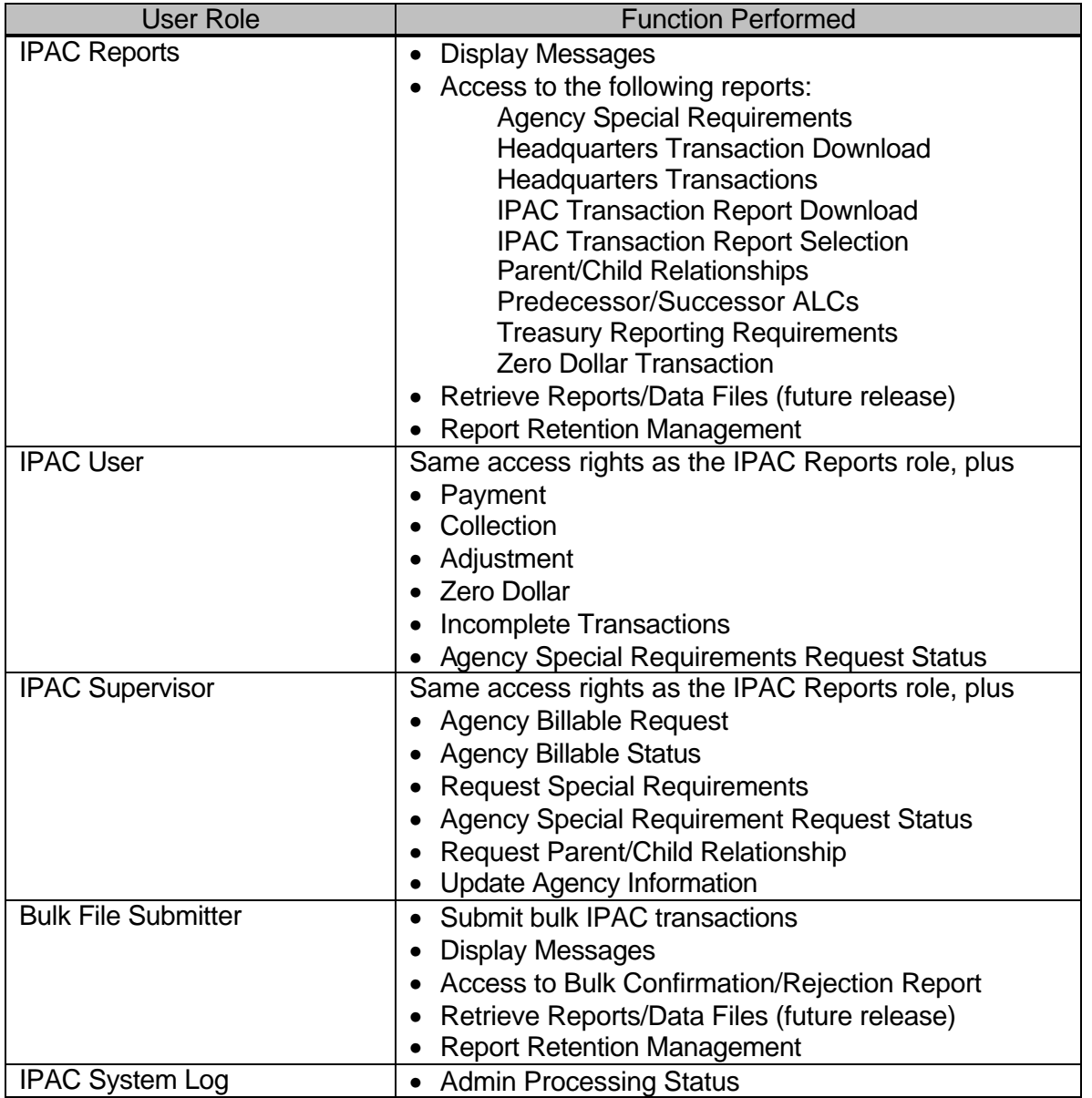

This page intentionally left blank.

# **Appendix G Military Time Conversion Chart**

#### **Military Time Conversion Chart**

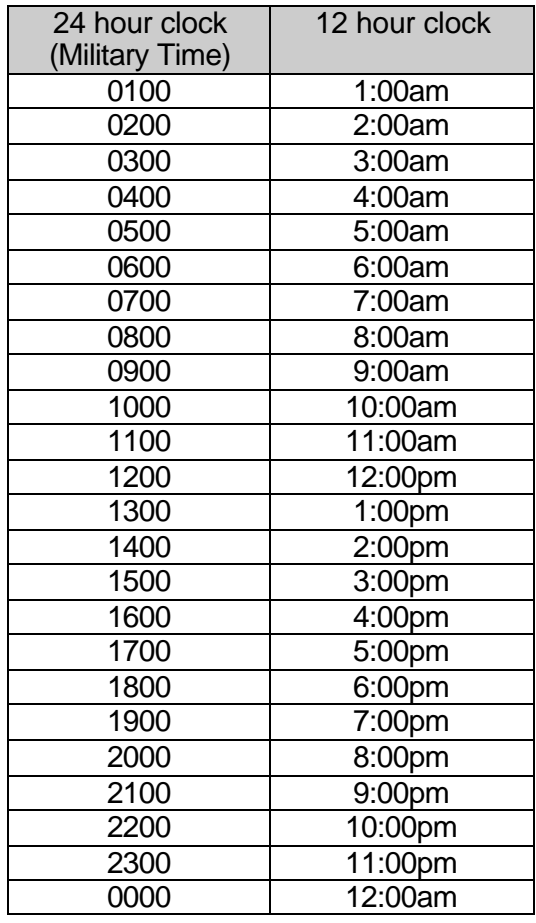

\*Transactions, reports and data files will be time stamped Eastern Standard Time.

This page intentionally left blank.

# **Appendix H Transaction Field Lengths**

#### **Transaction Field Lengths**

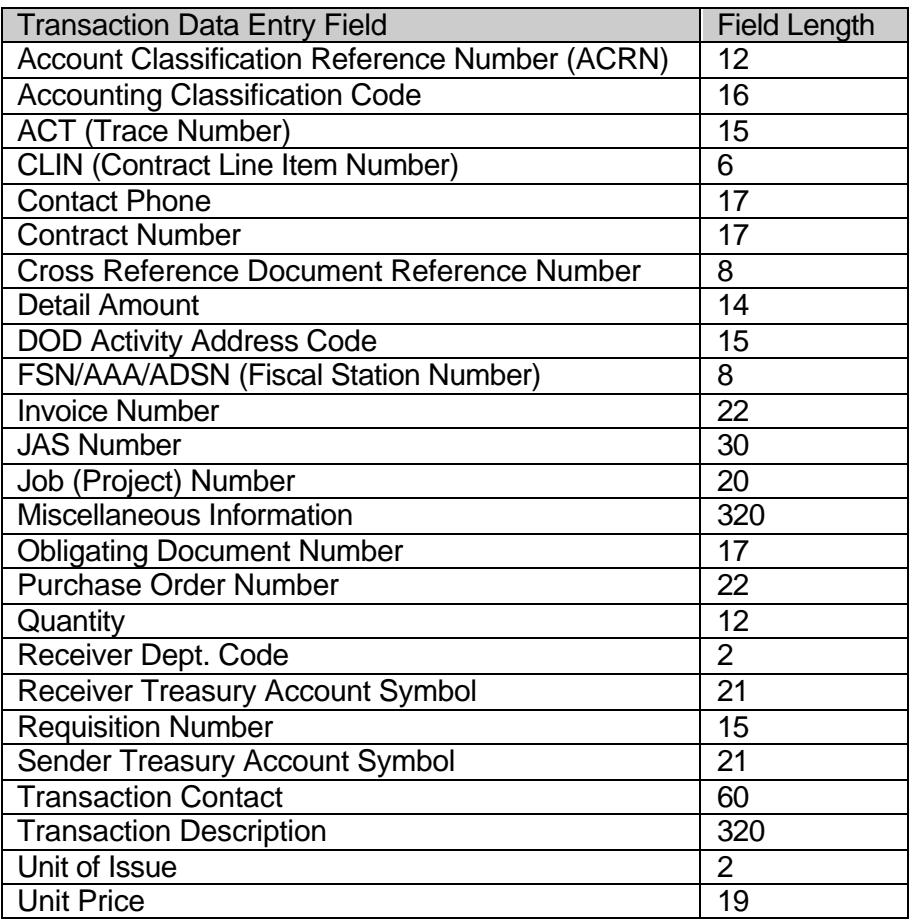

This page intentionally left blank.

# **Appendix I Glossary of Terms and Acronyms**

- **Accounting Classification Code** The code or number which identifies a project or mission and is supplied to the biller by the customer on the original request for goods or services.
- **Accomplished Date** The date an IPAC transaction was successfully processed by the IPAC System.
- **Accounting Date** The last date of the month during which date a transaction was processed through the IPAC System.
- **ACT** (**AC**counting **T**race Number) A user assigned identification number which enables back end systems to match-up transactions.
- **ACRN** (**A**ccount **C**lassification **R**eference **N**umber) Identifies a line of accounting on a contract.
- **Adjustment** Transaction initiated by the recipient of a payment or collection to remedy an incorrect or erroneous transaction. Adjustments can only be used to reduce (adjust down) the original transaction amount, and may only be processed against a payment or collection that is 90 days old or less.
- **Agency** Federal Government Agency
- **ALC** (**A**gency **L**ocation **C**ode) A 3-digit (Regional Finance Centers), 4-digit (Non-Treasury Disbursing Offices) or 8-digit (Treasury Disbursing Offices) identifier assigned by FMS for Treasury reporting purposes. The first two digits on the 8 digit ALC identify the department or agency, the third and fourth digits identify the particular bureau within the department, and the remaining four digits identify the particular agency account section within that bureau.
- **Appropriation Symbol** Former name of the Treasury Account Symbol.
- **Browser** A software package used to display documents on the Internet. IPAC supports both Microsoft Internet Explorer and Netscape Navigator.
- **CLIN** (**C**ontract **L**ine **I**tem **N**umber) The number of an item specified within a contract.
- **Collection** Originator of the transaction collects funds from their trading partner. Initiated as an unsolicited transaction by the ALC to collect funds from the Customer ALC.
- **Contact Phone** The complete telephone number (including country code if outside the US and area code) of the transaction contact.
- **Contract Number** Unique number used to identify a contract between two trading partners. This is a new field.
- **CSV** (**C**omma **S**eparated **V**alues) (comma delimited) A file format that separates data fields with commas. The character data is usually surrounded by quotes. This file format is frequently used to import and export data between different

programs.

- **Department Code** The first 2 digits used in Federal Account Symbols and Agency Location Codes that indicate the department reporting transactions. A complete listing of Department codes (also called Agency Code or Agency Index Code) appears in the *TFM FAST BOOK* at www.fms.treas.gov/fastbook/index.html.
- **Detail Amount** The amount entered by the user on the detail section of the transaction screens. IPAC does not automatically calculate this amount from the Quantity and Unit Price fields; however, the Quantity multiplied by the Unit Price MUST equal the Detail Amount.
- **DO Symbol** (**D**isbursing **O**ffice Symbol) Automatically assigned when an agency becomes an IPAC user. Each ALC has a unique DO Symbol for each IPAC application (IPAC, TRACS and RITS).
- **Document Reference Number** The number that is automatically assigned to a transaction when it is accepted by the IPAC System. It will be a sequential number assigned by DO Symbol. This number, when combined with a DO Symbol number will be unique.
- **DOD Activity Address Code** (**D**epartment **o**f **D**efense Activity Address Code) Identifies a Department of Defense activity location.
- **EDI** (**E**lectronic **D**ata **I**nterchange) The computer-to-computer exchange of routine business information using a standardized format.
- **EDI Trading Partner** A business that has agreed to exchange business information electronically.
- **FMS** (**F**inancial **M**anagement **S**ervice) The U.S. Government's financial manager, central disburser and collections agent as well as its accountant and reporter of financial information. FMS is a bureau of the Treasury Department.
- **FPA** (**F**ederal **P**rogram **A**gency)
- **FSN** (**F**iscal **S**tation **N**umber) An accounting station, a subdivision of the ALC.
- **GOALS II** (**G**overnment **O**n-Line **A**ccounting **L**ink **S**ystem II) GOALS II is the system that allows FMS to receive agency accounting data and forward it to various systems within FMS for final processing and to distribute agency accounting reports.
- **HTML** (**H**yper**T**ext **M**arkup **L**anguage) The document format used on the World Wide Web.
- **Invoice Number** The identification number of the Invoice sent by the Biller listing the services rendered.
- **IPAC** (**I**ntra-governmental **P**ayment **a**nd **C**ollection System) An Internet based GOALS II application for inter-agency transactions.
- **JAS** Combination of **J**ob Order Number, **A**ccounting Classification Record Number, **S**ite-ID (site identifier of processing center).
- **Job (Project) Number** Can also be the Project Number.
- **Logon ID** The 8 alphanumeric characters assigned to the user to uniquely identify that user.
- **Miscellaneous Information** An optional field for storing additional information about a transaction.
- **Obligating Document Number** The billing agency's internal accounting document associated with a specific bill or disbursement.
- **Pay Flag** A flag to indicate if the payment or collection is final or partial.
- **Payment** Originator of the transaction transfers funds to their trading partner. Initiated as an unsolicited transaction by the ALC to disburse funds to the Customer ALC.
- **PDF** (**P**ortable **D**ocument **F**ormat) A file format, read with an Adobe Acrobat™ reader, which allows documents to be displayed identically between different operating system platforms. There are Acrobat readers available for DOS, Windows, UNIX and Mac platforms.
- **Purchase Order Number** The number of the document from the receiving agency requesting goods or services.
- **Quantity** The number of units (items, boxes, cartons, etc.) that are being handled by the detail line of a transaction.
- **Requisition Number** A number used between two trading partners to identify a requisition.
- **SGL** (**S**tandard **G**eneral **L**edger) A uniform chart of accounts to standardize federal agency accounting. The SGL supports the preparation of standard external reports required by central agencies. The Office of Management and Budget's (OMB's) and FMS' regulations require agencies to use the SGL to accumulate and report standard financial data.
- **TFM** (**T**reasury **F**inancial **M**anual) The official publication on Treasury procedures for financial management and reporting. The TFM is available on-line at: www.fms.treas.gov/tfm.
- **Transaction Contact** The name of the person to call if there are questions about the item of the transaction.
- **Transaction Description** A description of the transaction.
- **Treasury Account Symbol** Formerly the Appropriation Symbol, the account number assigned by the Treasury to classify agency transactions.
- **TSV** (**T**ab **S**eparated **V**alues) (tab delimited) A file format that uses tab characters (ASCII 9) as separators between fields. Unlike comma delimited (CSV) files, the character data is not usually surrounded by quotes. This file format is used to transfer data between different programs.
- **Unit of Issue** The standard unit by which the item is sold or measured. (BX = Box, EA = Each,  $TN = Ton$ , etc.)
- **Unit Price** The price for each individual piece in a line item of an order, payment, invoice, etc.
- **URL** (**U**niform **R**esource **L**ocator) Specifies the location of a resource residing on the Internet or an intranet. A complete URL consists of a scheme (such as HTTP or FTP), followed by a colon, a server name, and the path of a resource (for example: *http://www.fms.treas.gov/tfm*).

This page intentionally left blank.

## **Index**

Adjustment, 2.1 accessing, 2.2 detail selection, 2.4 Document Reference Number, 2.1 Adjustment Entry data entry screen, 2.6 detail, 2.4, 2.7 function buttons, 2.5 header, 2.4, 2.6 Adobe Acrobat Reader® how to use, I.17 printing from, I.17 Agency Billable Request, 12.1 Agency Billable Status Data Columns, 13.6 viewing, 13.1 Agency Billable Status View, 13.1 Agency Information data fields, 15.3 Update, 15.1 Agency Special Requirements accessing the function, 11.1 field names, 11.4 request stataus, 11.1 Sample Report, A.2 Agency Special Requirements Report, 5.6 ALC data entry field, I.23 ALC Information data fields, 15.3 Update, 15.1 ALC Special Requirements accessing the function, 11.1 field names, 11.4 request stataus, 11.1 **Assumptions** about the user, I.2 Asterisks for required fields, I.6 Billable Request, 12.1 Billable Status confirmation, 12.8 data entry, 12.6 Browser Buttons don't use forward and backward, I.4 Button Formats, I.5 **Conventions** 

field names, I.3 references to other sections, I.3 screen buttons, I.3 screen names, I.3 Conventions Used in this Manual, I.3 Cookies, E.1 configuring browser, E.1 definition, E.1 enable, E.2 enabled, I.22. *See Appendix E* Internet Explorer, E.2 long term, E.1 Netscape Communicator, E.6 policy, I.22, E.1 Prompt, E.2 session, E.1 Warn, E.2 Cookies subdirectory, E.1 cookies.txt, E.1 CSV Format, 5.11, 5.17 Currency Formats, I.6 Cursor Movement, I.4 Date Formats, I.6 Display Messages accessing function, 16.1 screen, 16.2 EDI Activity Report, 5.8 EDI Trading Partner, 14.1 Error Messages, I.7 FMS/Agency Request Partner Profile Information, 5.9 Footer Comments, I.8, I.9 Format currency, I.6 date, I.6 telephone number, I.6 time, I.6 Glossary. *See Appendix I*  HeadQuarters Transaction Download, 5.10 HeadQuarters Transaction Download Sample Report, A.4 Headquarters Transactions Sample Report, A.8 HeadQuarters Transactions, 5.13 Help Screens, I.7

HTML Format Documents Printing - one page only, I.12 Viewing, I.12 InComplete Transactions, 4.1 accessing, 4.1 completing, 4.3 selecting, 4.2 IPAC definition, I.1 purpose, I.1 IPAC Main Menu, I.22, 1.1 Option Buttons, I.24 IPAC System Main Menu, I.21 IPAC Transaction Report Download, 5.16 Sample Report, A.12 IPAC Transaction Report Selection, 5.19 Sample Report, A.16 Long Term Cookies, E.1 Magic Cookies, E.1 Must See system messages, I.20 Organization of the Manual, I.2 Parent/Child Relationship request data entry screen, 8.2 Parent/Child Relationship Information, 9.1 Parent/Child Relationships Report Sample Report, A.20 Payment, 1.1 Payment Entry accessing, 1.2 confirmation screen, 1.8 data entry screen, 1.2 detail section, 1.4 header section, 1.3 Special Requirements, 1.7 title bar, 1.2 PDF Format Document about, I.13 help, I.17 printing, I.15 viewing, I.15 Predecessor/Successor ALCs Report, 5.23 Predecessor/Successor Report Sample Report, A.22 Printing Documents, I.8 Relationships Report, 5.21 Report

Agency Special Requirements, 5.6 EDI Activity, 5.8 FMS/Agency Request Partner Profile Information, 5.9 HeadQuarters Transaction Download, 5.10 HeadQuarters Transactions, 5.13 IPAC Transaction Report Download, 5.16 IPAC Transaction Report Selection, 5.19 Predecessor/Successor ALCs, 5.23 Relationships, 5.21 Store & Distribute Activity Info, 5.25 Treasury Reporting Requirements, 5.26 Report File Description, I.8, I.9 Report Footer Comments sample, I.10 Report Request form, 5.1 function buttons, 5.2 Report Request Form data entry fields, I.9 function buttons, I.10 Report Retention Management ALC entry, 7.2 confirmation screen, 7.7 Report Retention Management Function accessing, 7.1 Report Statistics, I.11 function buttons, I.11 menu choices, I.11 Report Statistics screen function buttons, 5.2 Report Viewer function buttons, I.12 Reports, 5.1 accessing the function, 5.3 date and time formats, 5.1 deleting, 7.3 generating, 5.1 no data produced, 5.3 not produced, 5.3 viewing and printing, 5.1 Required Fields asterisks, I.6 Retrieve Report/Data Files, 6.1 accessing function, 6.1 data entry form, 6.2 file list, 6.3

Sample Report Agency Special Requirements, A.2 HeadQuarters Transaction Download, A.4 Headquarters Transactions, A.8 IPAC Transaction Report Download, A.12 IPAC Transaction Report Selection, A.16 Parent/Child Relationships Report, A.20 Predecessor/Successor Report, A.22 Treasury Reporting Requirements, A.24 Zero Dollar Transaction, A.26 Sample Reports. *See Appendix A*  Security Login, I.19 Sender SGL Accounts, 1.5 Session Cookies, E.1 SGL Accounts adjustment, 2.8 payment, 1.5 SGL Payment entry screen, 1.5 Special Requirements, 1.7 accessing the function, 10.1, 11.1 data entry form, 10.4 definition, 10.1 field names, 11.4 request, 10.1 request stataus, 11.1 store, 10.4 view pending, 10.3 Standard Buttons, I.4 Cancel, I.5

Clear, I.5 Finished, I.4 Help, I.5 OK, I.5 Print, I.5 Return to IPAC Main Menu, I.5 Standard General Ledger accounts, 1.5 Store & Distribute Activity Info Report, 5.25 System Requirements IPAC, I.1 Table of Figures. *See Appendix B*  Telephone Number Formats, I.6 Time Formats, I.6 Title Bars, I.3 Treasury Reporting Requirements Sample Report, A.24 Treasury Reporting Requirements Report, 5.26 TSV Format, 5.11, 5.17 Unknown File Format, 5.12, 5.18 Update Agency Information, 15.1 Update ALC Information, 15.1 User assumptions about, I.2 qualifications, I.2 Viewing Documents, I.8 Zero Dollar, 3.1 accessing the function, 3.1 entry, 3.2 Zero Dollar Transaction Sample Report, A.26 Zero Dollar Transaction Report, 5.27

This page intentionally left blank.